## **Graphical User Interface Components**

1

**IntroductionSwing Overview JLabelEvent-Handling Model JTextField and JPasswordField How Event Handling Works JButtonJCheckBox and JRadioButton JComboBoxJListMultiple-Selection Lists Mouse Event Handling Adapter Classes Keyboard Event Handling Layout Managers FlowLayout BorderLayout GridLayout**

#### **Panels**

## **Introduction**

- $\bullet$  Graphical User Interface (GUI)
	- Gives program distinctive "look" and "feel"
	- Provides users with basic level of familiarity
	- Built from GUI components (controls, widgets, etc.)
		- User interacts with GUI component via mouse, keyboard, etc.

# **Some basic GUI components.**

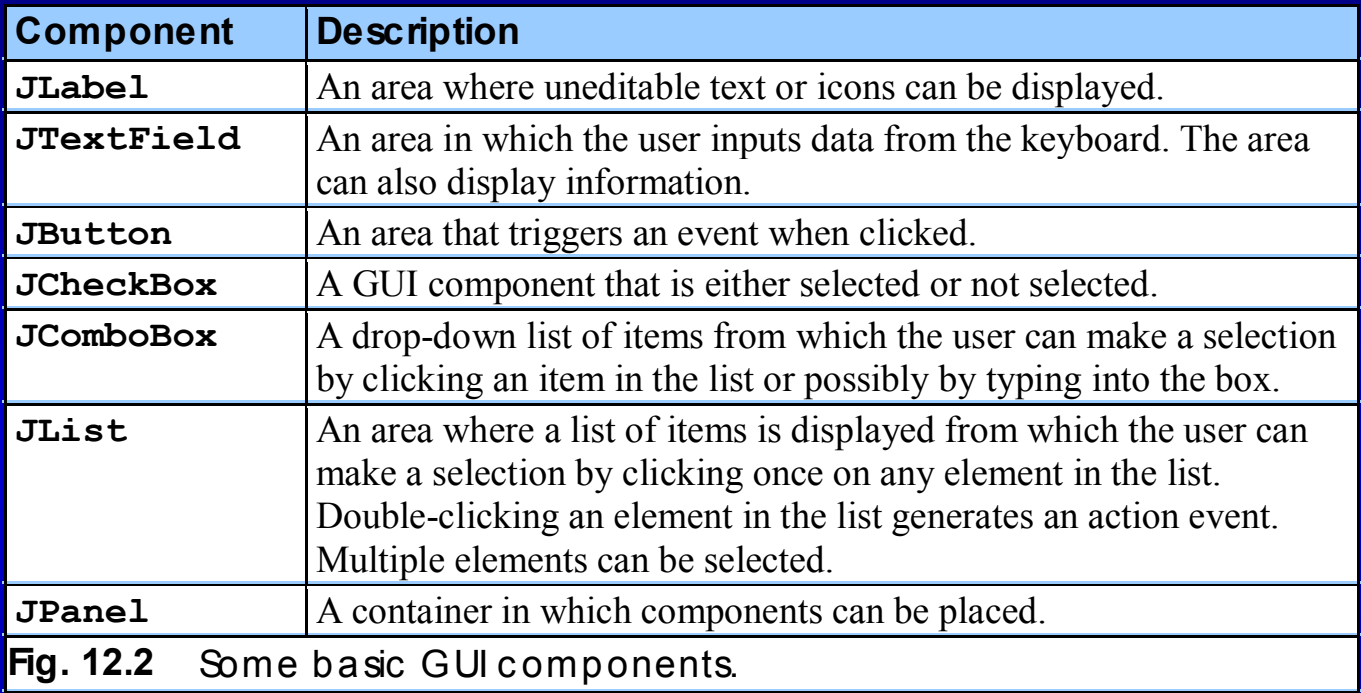

# **Swing Overview**

- Swing GUI components
	- Package **javax.swing**
	- Components originate from AWT (package **java.awt**)
	- Contain *look and feel*
		- Appearance and how users interact with program
	- *Lightweight components*
		- Written completely in Java
		- Not tied to the windowing system of the platform

# **Swing Overview (cont.)**

- Class **Component**
	- Contains method **paint** for drawing **Component** onscreen
- Class **Container**
	- Collection of related components
	- Contains method **add** for adding components
- Class **JComponent**
	- *Pluggable look and feel* for customizing look and feel
	- Shortcut keys (*mnemonics*)
	- Common event-handling capabilities

## **Common superclasses of many of the Swing components.**

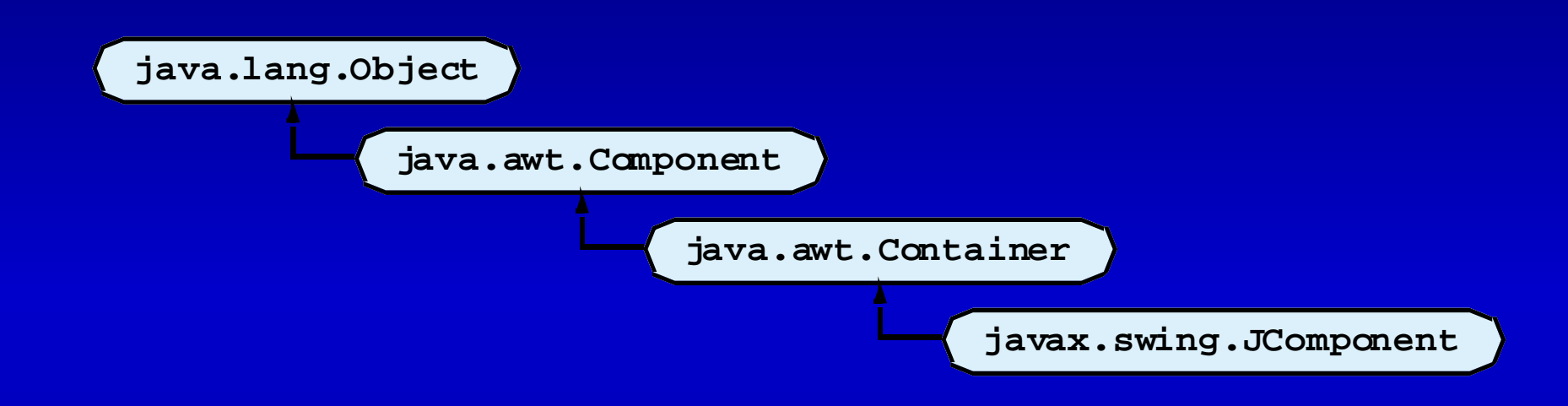

## **12.3 JLabel**

- Label
	- Provide text on GUI
	- Defined with class **JLabel**
	- Can display:
		- Single line of read-only text
		- Image
		- Text and image

```
Outline1 // Fig. 12.4: LabelTest.java
2 // Demonstrating the JLabel class.
 3 4 // Java core packages
 5 import java.awt.*;
 6 import java.awt.event.*;
7 8 // Java extension packages
9 import javax.swing.*;
10 11 public class LabelTest extends JFrame {
12 private JLabel label1, label2, label3;
13 14 // set up GUI
15 public LabelTest()
16 {
17 super( "Testing JLabel" );
18 19 // get content pane and set its layout
20 Container container = getContentPane();
21 container.setLayout( new FlowLayout() );
22 23 // JLabel constructor with a string argument
24 label1 = new JLabel( "Label with text" );
25 label1.setToolTipText( "This is label1" );
26 container.add( label1 );
27 28 // JLabel constructor with string, Icon and
29 // alignment arguments
30 Icon bug = new ImageIcon( "bug1.gif" );
31 label2 = new JLabel( "Label with text and icon",
32 bug, SwingConstants.LEFT );
33 label2.setToolTipText( "This is label2" );
34 container.add( label2 );
35 LabelTest.java
                                                                     Line 12Line 24Line 25Lines 31-32Declare three JLabelsCreate first JLabel with 
                                                             text "Label with text"
                                                                Create second JLabelwith text to left of image
                                                           Tool tip is text that appears when 
                                                           user moves cursor over JLabel
```
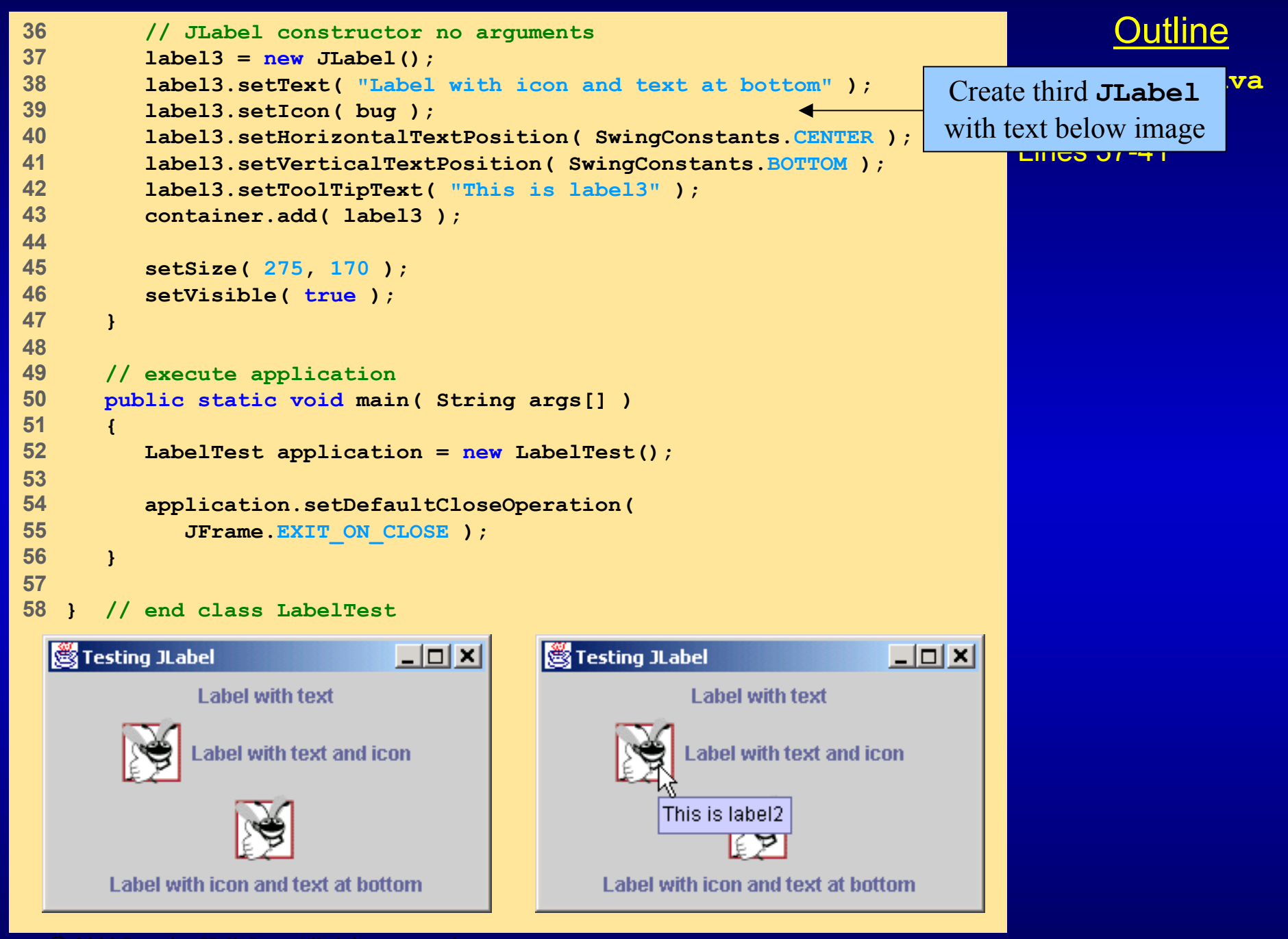

# **12.4 Event-Handling Model**

- GUIs are *event driven*
	- Generate *events* when user interacts with GUI
		- e.g., moving mouse, pressing button, typing in text field, etc.
		- Class **java.awt.AWTEvent**

# **12.4 Event-Handling Model (cont.)**

#### $\bullet$ Event-handling model

- Three parts
	- Event source
		- GUI component with which user interacts
	- Event object
		- Encapsulates information about event that occurred
	- Event listener
		- Receives event object when notified, then responds
- Programmer must perform two tasks
	- Register event listener for event source
	- Implement event-handling method (event handler)

## **Fig. 12.6 Event-listener interfaces of package java.awt.event**

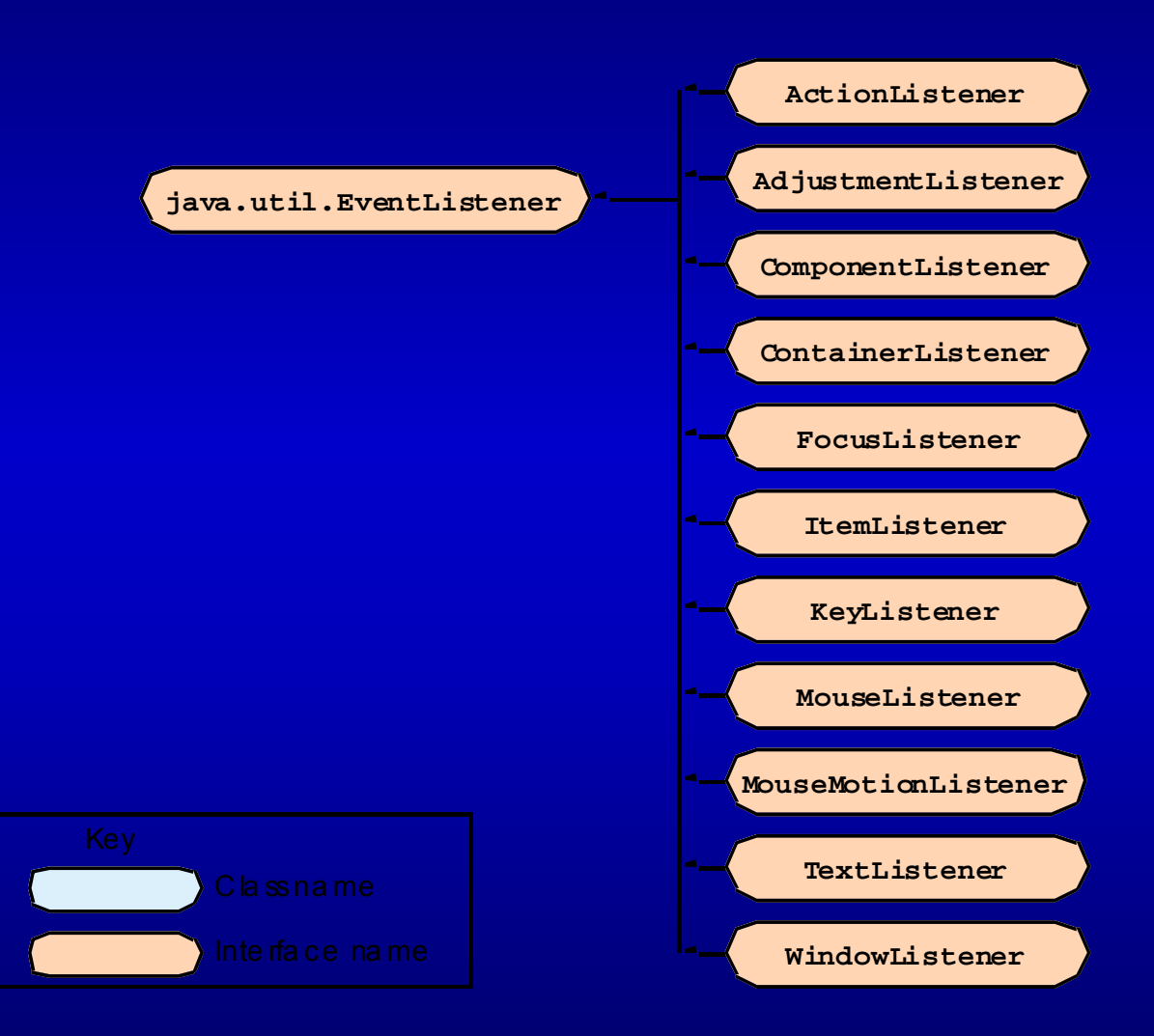

## **12.5 JTextField and JPasswordField**

### • **JTextField**

Single-line area in which user can enter text

### • **JPasswordField**

- Extends **JTextField**
- Hides characters that user enters

```
Outline141 // Fig. 12.7: TextFieldTest.java
2 // Demonstrating the JTextField class.
 3 4 // Java core packages
5 import java.awt.*;
 6 import java.awt.event.*;
7 8 // Java extension packages
9 import javax.swing.*;
10 11 public class TextFieldTest extends JFrame {
12 private JTextField textField1, textField2, textField3;
13 private JPasswordField passwordField;
14 15 // set up GUI
16 public TextFieldTest()
17 {
18 super( "Testing JTextField and JPasswordField" );
19 20 Container container = getContentPane();
21 container.setLayout( new FlowLayout() );
22 23 // construct textfield with default sizing
24 textField1 = new JTextField( 10 );
25 container.add( textField1 );
26 27 // construct textfield with default text
28 textField2 = new JTextField( "Enter text here" );
29 container.add( textField2 );
30 31 // construct textfield with default text and
32 // 20 visible elements and no event handler
33 textField3 = new JTextField( "Uneditable text field", 20 );
34 textField3.setEditable( false );
35 container.add( textField3 );
                                                                      TextFieldTest.java
                                                                      Lines 12-13Line 24Lin<sub>2</sub>Lines 33-34JTextFields and one 
                                                                      Declare three JPasswordFieldFirst JTextFieldcontains empty string
                                                             Second JTextField contains 
                                                               text "Enter text here"
                                                             Third JTextFieldcontains uneditable text
```

```
JPasswordField contains
36 37 // construct textfield with default text
38 passwordField = new JPasswordField( "Hidden text" );
39 container.add( passwordField );
40 41 // register event handlers
42 TextFieldHandler handler = new TextFieldHandler();
43 textField1.addActionListener( handler );
44 textField2.addActionListener( handler );
45 textField3.addActionListener( handler );
46 passwordField.addActionListener( handler );
47 48 setSize( 325, 100 );
49 setVisible( true );
50 }
51 52 // execute application
53 public static void main( String args[] )
54 { 
55 TextFieldTest application = new TextFieldTest();
56 57 application.setDefaultCloseOperation( 
58 JFrame.EXIT_ON_CLOSE );
59 }
60 61 // private inner class for event handling
62 private class TextFieldHandler implements ActionListener {
63 64 // process text field events
65 public void actionPerformed( ActionEvent event )
66 {
67 String string = "";
68 69 // user pressed Enter in JTextField textField1
70 if ( event.getSource() == textField1 )
                                                               TextFieldTest.java
text "Hidden text," but text 
                                                                     Line 38Lines 43-46
                                                          Line 62
TextFieldHandlerLine 65appears as series of asterisks (*)
                                                         Every TextFieldHandler
                                                       instance is an ActionListenerRegister GUI components with 
                                                       (register for ActionEvents)
                                                            Method actionPerformed
                                                              invoked when user presses 
                                                                 Enter in GUI field
```

```
71 string = "textField1: " + event.getActionCommand();
72 73 // user pressed Enter in JTextField textField2
74 else if ( event.getSource() == textField2 )
75 string = "textField2: " + event.getActionCommand();
76 77 // user pressed Enter in JTextField textField3
78 else if ( event.getSource() == textField3 )
79 string = "textField3: " + event.getActionCommand();
80 81 // user pressed Enter in JTextField passwordField
82 else if ( event.getSource() == passwordField ) {
83 JPasswordField pwd =
84 ( JPasswordField ) event.getSource();
85 string = "passwordField: " +
86 new String( passwordField.getPassword() );
87 }
88 89 JOptionPane.showMessageDialog( null, string );
90 }
91 92 } // end private inner class TextFieldHandler
93 94 } // end class TextFieldTest
```
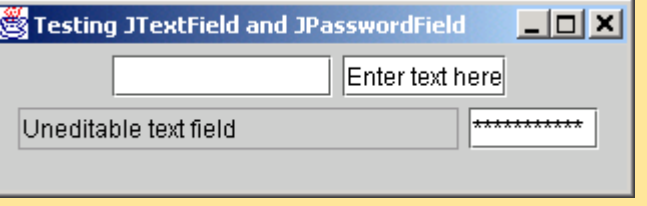

#### **TextFieldTest.java**

Outline

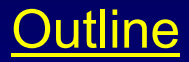

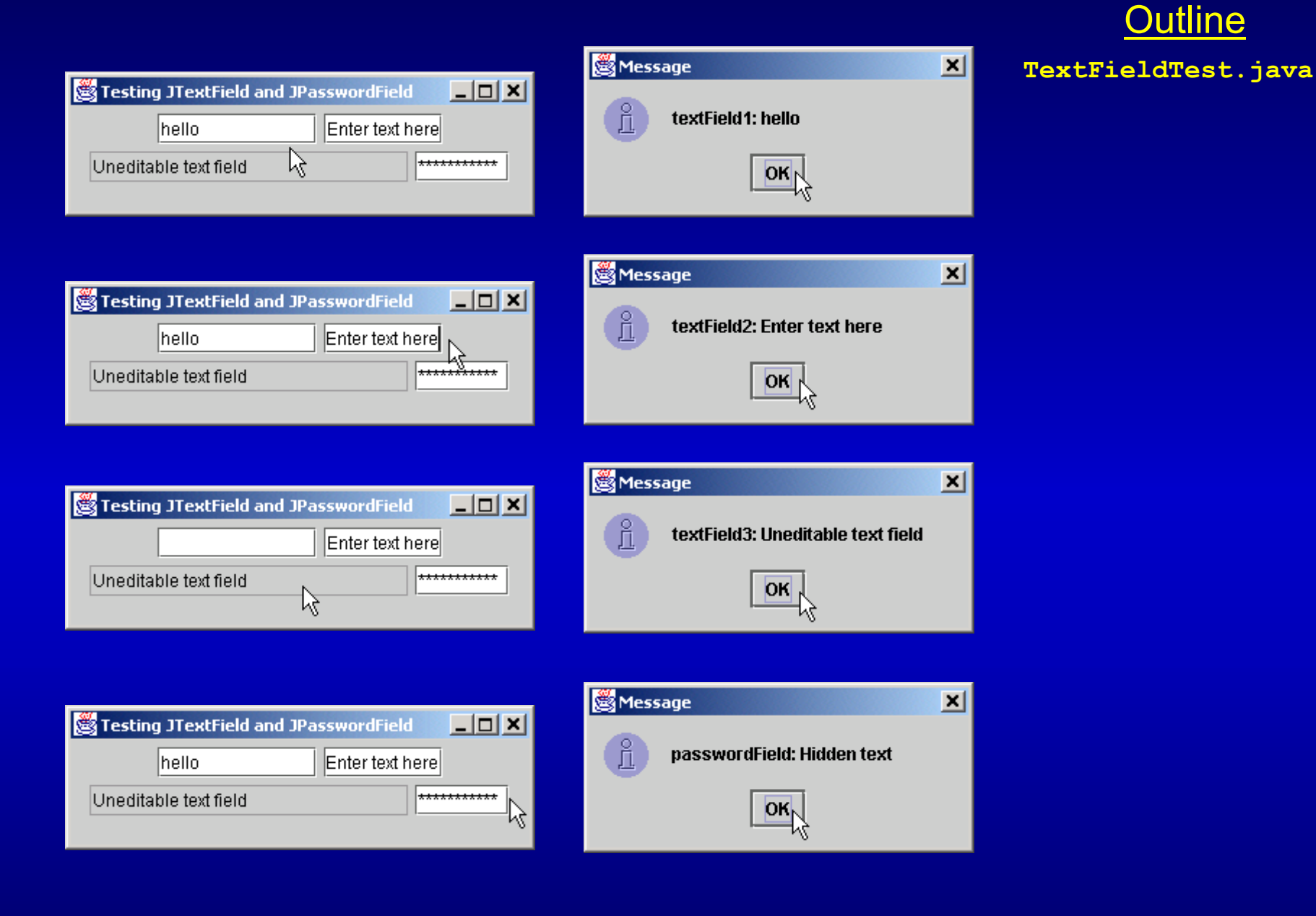

## **12.5.1 How Event Handling Works**

- Two open questions from Section 12.4
	- How did event handler get registered?
		- Answer:
			- Through component's method **addActionListener**
			- Lines 43-46 of **TextFieldTest.java**
	- $-$  How does component know to call  $\verb"actionPerformed"$ 
		- Answer:
			- Event is dispatched only to listeners of appropriate type
			- Each event type has corresponding event-listener interface
				- Event ID specifies event type that occurred

## **Fig 12.8 Event registration for JTextField textField1.**

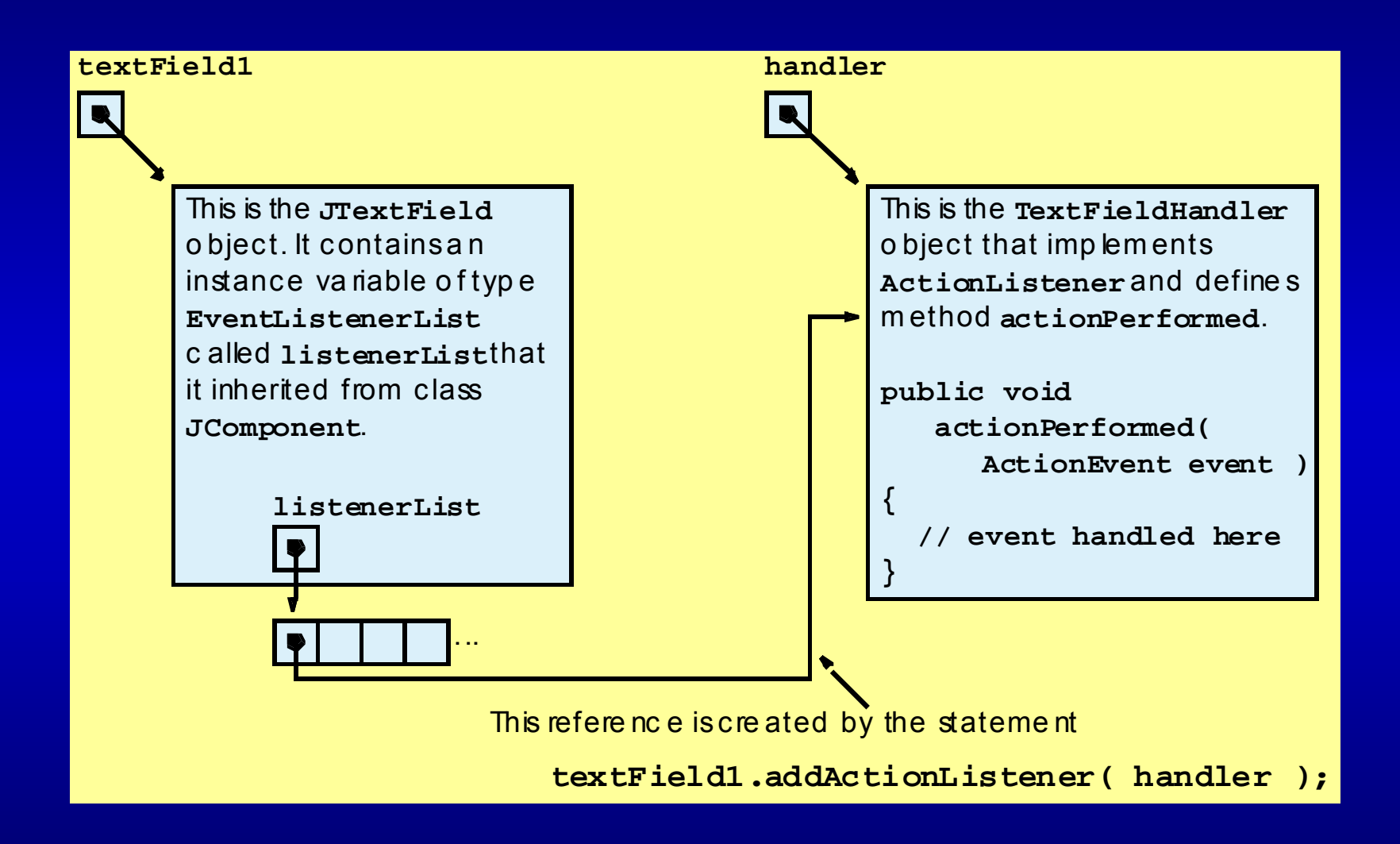

## **12.6 JButton**

- • Button
	- Component user clicks to trigger a specific action
	- Several different types
		- Command buttons
		- Check boxes
		- Toggle buttons
		- Radio buttons
	- **javax.swing.AbstractButton** subclasses
		- Command buttons are created with class **JButton**
			- Generate **ActionEvent**<sup>s</sup> when user clicks button

## **Fig. 12.9 The button heirarchy.**

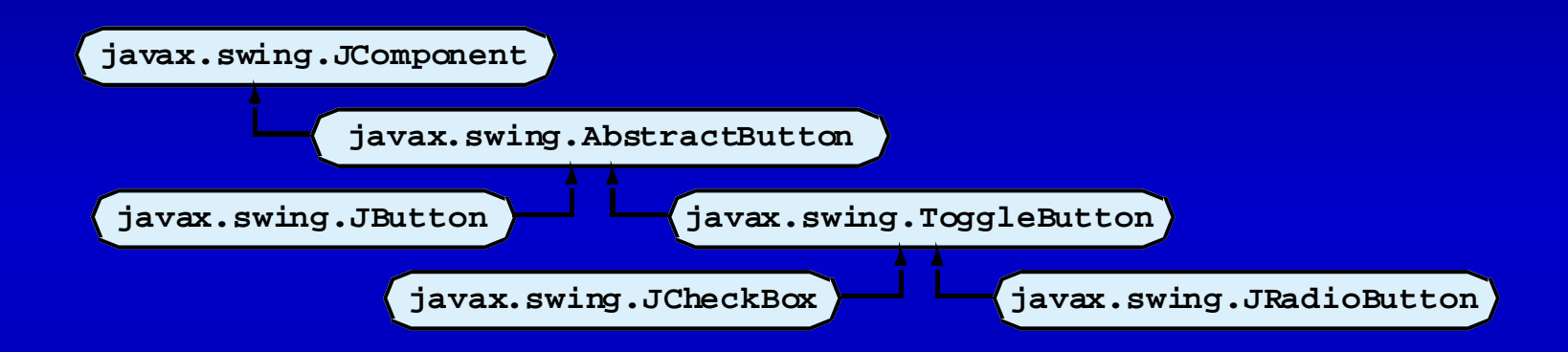

```
Outline221 // Fig. 12.10: ButtonTest.java
2 // Creating JButtons.
3 4 // Java core packages
5 import java.awt.*;
6 import java.awt.event.*;
7 8 // Java extension packages
9 import javax.swing.*;
10 11 public class ButtonTest extends JFrame {
12 private JButton plainButton, fancyButton;
13 14 // set up GUI
15 public ButtonTest()
16 {
17 super( "Testing Buttons" );
18 19 // get content pane and set its layout
20 Container container = getContentPane();
21 container.setLayout( new FlowLayout() );
22 23 // create buttons
24 plainButton = new JButton( "Plain Button" );
25 container.add( plainButton );
26 27 Icon bug1 = new ImageIcon( "bug1.gif" );
28 Icon bug2 = new ImageIcon( "bug2.gif" );
29 fancyButton = new JButton( "Fancy Button", bug1 );
30 fancyButton.setRolloverIcon( bug2 );
31 container.add( fancyButton );
32 33 // create an instance of inner class ButtonHandler
34 // to use for button event handling 
35 ButtonHandler handler = new ButtonHandler();
                                                                     ButtonTest.java
                                                                     Line 12Line 24Create two references lines 27-30
                                                                     Line 35to JButton instances
                                                         Instantiate JButton with text
                                                              Instantiate JButton with 
                                                              image and rollover image
                                                              Instantiate ButtonHandlerfor JButton event handling
```

```
Register JButtons to receive P
36 fancyButton.addActionListener( handler );
37 plainButton.addActionListener( handler );
38 39 setSize( 275, 100 );
40 setVisible( true );
41 }
42 43 // execute application
44 public static void main( String args[] )
45 { 
46 ButtonTest application = new ButtonTest();
47 48 application.setDefaultCloseOperation(
49 JFrame.EXIT_ON_CLOSE );
50 }
51 52 // inner class for button event handling
53 private class ButtonHandler implements ActionListener {
54 55 // handle button event
56 public void actionPerformed( ActionEvent event )
57 {
58 JOptionPane.showMessageDialog( null,
59 "You pressed: " + event.getActionCommand() );
60 }
61 62 } // end private inner class ButtonHandler
63 64 } // end class ButtonTest
                                                                                hava
                                                                   Lines 36-37
                                                                   Lines 56-60events from ButtonHandlerWhen user clicks JButton,
                                                           ButtonHandler invokes 
                                                          method actionPerformedof all registered listeners
```
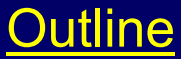

#### **ButtonTest.java**

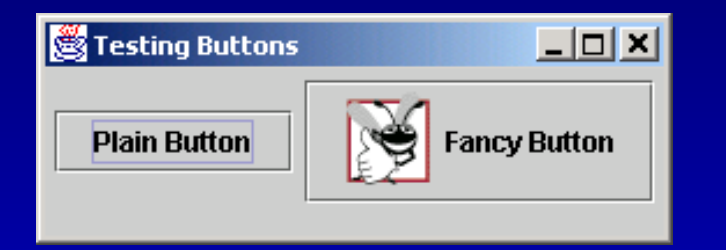

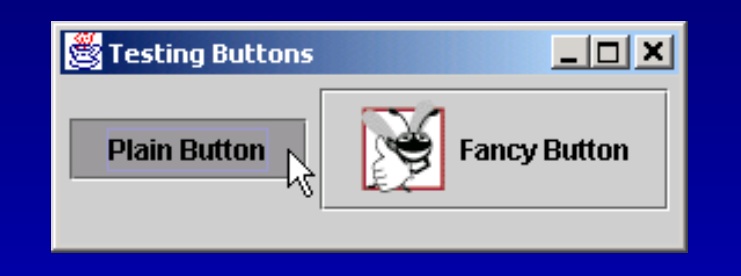

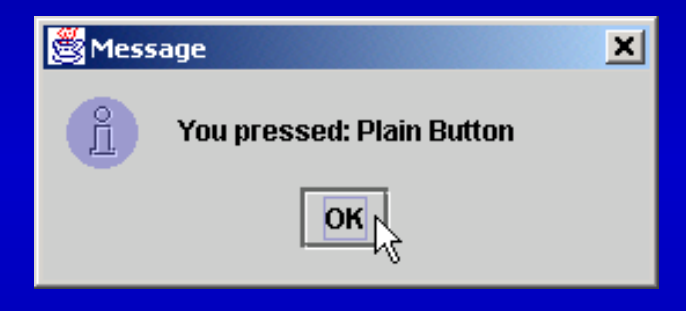

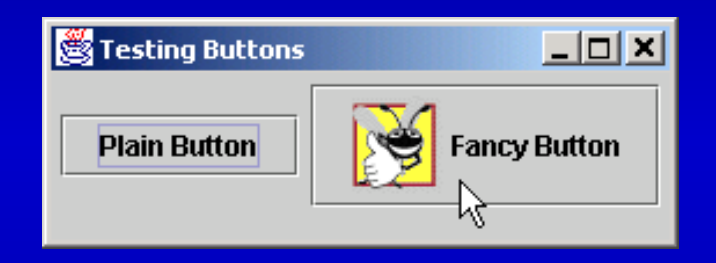

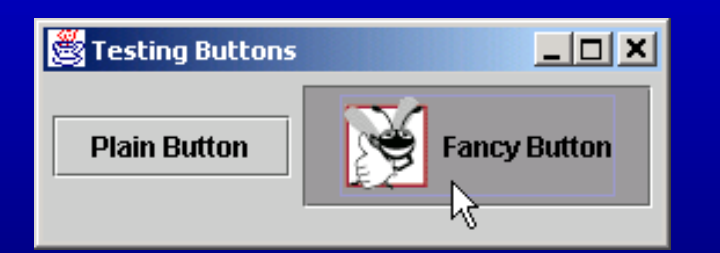

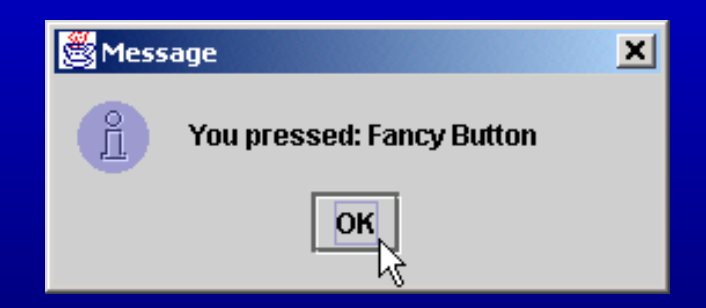

## **12.7 JCheckBox and JRadioButton**

- State buttons
	- On/Off or **true**/**false** values
	- Java provides three types
		- **JToggleButton**
		- **JCheckBox**
		- **JRadioButton**

```
Outline1 // Fig. 12.11: CheckBoxTest.java
2 // Creating Checkbox buttons.
3 4 // Java core packages
5 import java.awt.*;
6 import java.awt.event.*;
7 8 // Java extension packages
9 import javax.swing.*;
10 11 public class CheckBoxTest extends JFrame {
12 private JTextField field;
13 private JCheckBox bold, italic;
14 15 // set up GUI
16 public CheckBoxTest()
17 {
18 super( "JCheckBox Test" );
19 20 // get content pane and set its layout
21 Container container = getContentPane();
22 container.setLayout( new FlowLayout() );
23 24 // set up JTextField and set its font
25 field = 26 new JTextField( "Watch the font style change", 20 );
27 field.setFont( new Font( "Serif", Font.PLAIN, 14 ) );
28 container.add( field );
29 30 // create checkbox objects
31 bold = new JCheckBox( "Bold" );
32 container.add( bold ); 
33 34 italic = new JCheckBox( "Italic" );
35 container.add( italic );
                                                                     CheckBoxTest.java
                                                                     Line 13Line 27Lines 31-35Declare two JCheckBox instances
                                                                    Set JTextField font 
                                                                    to Serif, 14-point plain
                                                   Instantiate JCheckBoxs for bolding and 
                                                  italicizing JTextField text, respectively
```

```
Outline36 37 // register listeners for JCheckBoxes
38 CheckBoxHandler handler = new CheckBoxHandler();
39 bold.addItemListener( handler );
40 italic.addItemListener( handler );
41 42 setSize( 275, 100 );
43 setVisible( true );
44 }
45 46 // execute application
47 public static void main( String args[] )
48 { 
49 CheckBoxTest application = new CheckBoxTest();
50 51 application.setDefaultCloseOperation(
52 JFrame.EXIT ON CLOSE );
53 }
54 55 // private inner class for ItemListener event handling
56 private class CheckBoxHandler implements ItemListener {
57 private int valBold = Font.PLAIN;
58 private int valItalic = Font.PLAIN;
59 60 // respond to checkbox events
61 public void itemStateChanged( ItemEvent event )
62 {
63 // process bold checkbox events
64 if ( event.getSource() == bold )
65 66 if ( event.getStateChange() == ItemEvent.SELECTED )
67 valBold = Font.BOLD;
68 else69 valBold = Font.PLAIN;
70 Register JCheckBoxs to receive <sup>a</sup>
                                                                Lines 38-40-40
                                                               Line 61events from CheckBoxHandlerWhen user selects JCheckBox,
                                                       CheckBoxHandler invokes 
                                                     method itemStateChanged of 
                                                          all registered listeners
```
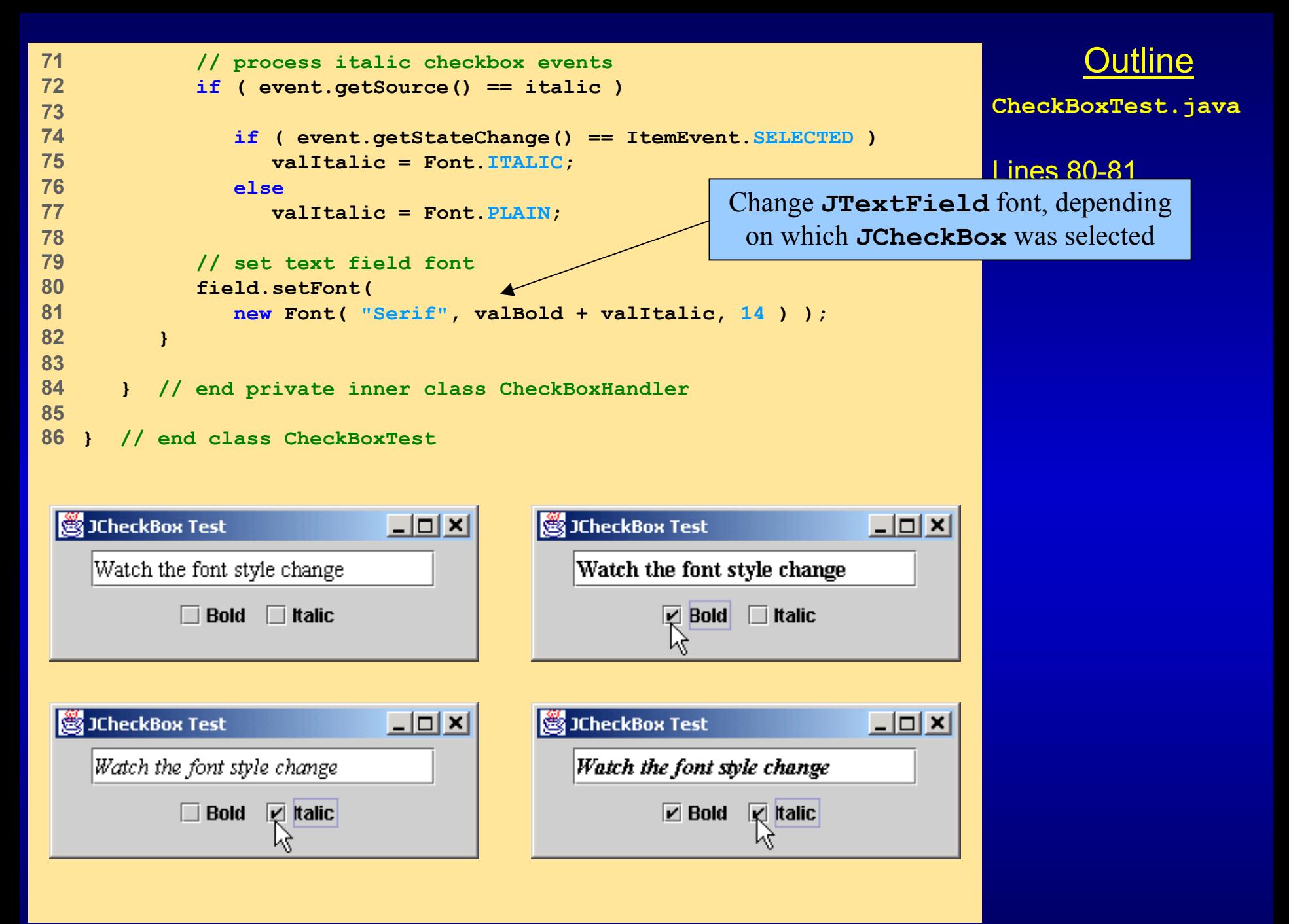

```
Outline1 // Fig. 12.12: RadioButtonTest.java
 2 // Creating radio buttons using ButtonGroup and JRadioButton.
 3 4 // Java core packages
 5 import java.awt.*;
6 import java.awt.event.*;
7 8 // Java extension packages
9 import javax.swing.*;
10 11 public class RadioButtonTest extends JFrame {
12 private JTextField field;
13 private Font plainFont, boldFont, italicFont, boldItalicFont;
14 private JRadioButton plainButton, boldButton, italicButton,
15 boldItalicButton;
16 private ButtonGroup radioGroup;
17 18 // create GUI and fonts
19 public RadioButtonTest()
20 {
21 super( "RadioButton Test" );
22 23 // get content pane and set its layout
24 Container container = getContentPane();
25 container.setLayout( new FlowLayout() );
26 27 // set up JTextField
28 field = 29 new JTextField( "Watch the font style change", 25 );
30 container.add( field ); 
31 32 // create radio buttons
33 plainButton = new JRadioButton( "Plain", true );
34 container.add( plainButton );
35 RadioButtonTest.java
                                                                     Lines 14-15Line 16JRadioButtons normally 
                                                               appear as a ButtonGroup
                                                     Declare four JRadioButton instances
```

```
Outline36 boldButton = new JRadioButton( "Bold", false);
37 container.add( boldButton );
38 39 italicButton = new JRadioButton( "Italic", false );
40 container.add( italicButton );
41 42 boldItalicButton = new JRadioButton( 
43 "Bold/Italic", false );
44 container.add( boldItalicButton );
45 46 // register events for JRadioButtons
47 RadioButtonHandler handler = new RadioButtonHandler();
48 plainButton.addItemListener( handler );
49 boldButton.addItemListener( handler );
50 italicButton.addItemListener( handler );
51 boldItalicButton.addItemListener( handler );
52 53 // create logical relationship between JRadioButtons
54 radioGroup = new ButtonGroup();
55 radioGroup.add( plainButton );
56 radioGroup.add( boldButton );
57 radioGroup.add( italicButton );
58 radioGroup.add( boldItalicButton );
59 60 // create font objects
61 plainFont = new Font( "Serif", Font.PLAIN, 14 );
62 boldFont = new Font( "Serif", Font.BOLD, 14 );
63 italicFont = new Font( "Serif", Font.ITALIC, 14 );
64 boldItalicFont =65 new Font( "Serif", Font.BOLD + Font.ITALIC, 14 );
66 field.setFont( plainFont );
67 68 setSize( 300, 100 );
69 setVisible( true );
70 }
                                                                  RadioButtonTest.java
                                                                  Linoc 26 14
Instantiate JRadioButtons forLines 47-51manipulating JTextField text font
                                                                   Lines 54-58
                                                           Register JRadioButtons
                                                             to receive events from RadioButtonHandler
                                                      JRadioButtons belong 
                                                        to ButtonGroup
```

```
Outline
71 72 // execute application
73 public static void main( String args[] )
74 {
75 RadioButtonTest application = new RadioButtonTest();
76 77 application.setDefaultCloseOperation(
78 JFrame.EXIT_ON_CLOSE );
79 }
80 81 // private inner class to handle radio button events
82 private class RadioButtonHandler implements ItemListener {
83 84 // handle radio button events
85 public void itemStateChanged( ItemEvent event )
86 {
87 // user clicked plainButton
88 if ( event.getSource() == plainButton ) 
89 field.setFont( plainFont );
90 91 // user clicked boldButton
92 else if ( event.getSource() == boldButton ) 
93 field.setFont( boldFont );
94 95 // user clicked italicButton
96 else if ( event.getSource() == italicButton ) 
97 field.setFont( italicFont );
98 99 // user clicked boldItalicButton
100 else if ( event.getSource() == boldItalicButton )
101 field.setFont( boldItalicFont );
102 }
103 104 } // end private inner class RadioButtonHandler
105 106 } // end class RadioButtonTest
                                                                  RadioButtonTest.java
                                                                  Lines 85-104Lines 88-102When user selects JRadioButton,
                                                       RadioButtonHandler invokes 
                                                       method itemStateChanged of 
                                                            all registered listeners
                                                             Set font corresponding to 
                                                             JRadioButton selected
```
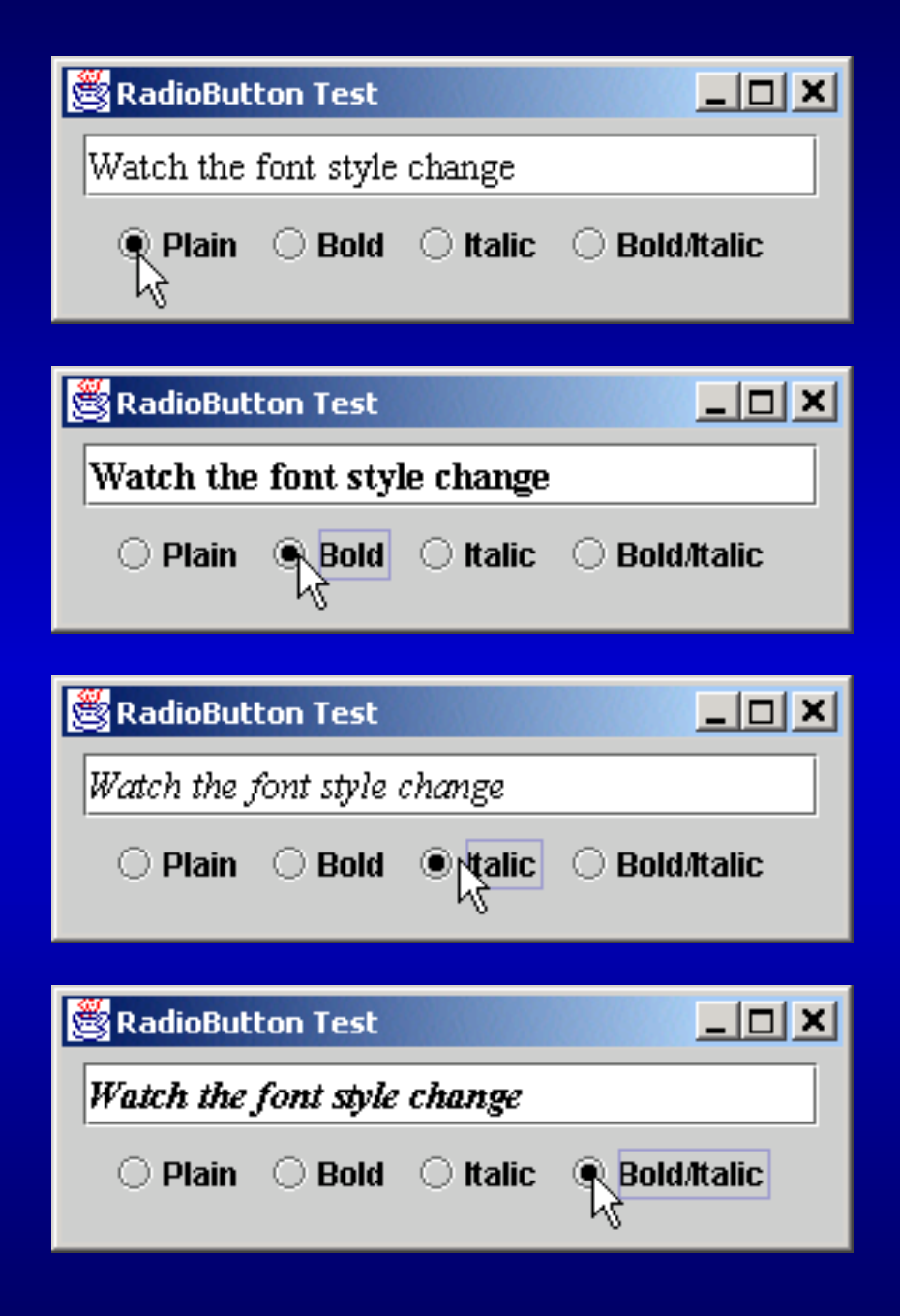

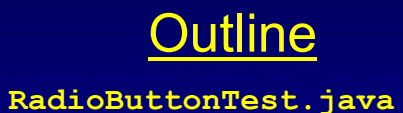

## **12.8 JComboBox**

#### • **JComboBox**

- List of items from which user can select
- Also called a *drop-down list*

```
Outline1 // Fig. 12.13: ComboBoxTest.java
 2 // Using a JComboBox to select an image to display.
 3 4 // Java core packages
 5 import java.awt.*;
6 import java.awt.event.*;
7 8 // Java extension packages
9 import javax.swing.*;
10 11 public class ComboBoxTest extends JFrame {
12 private JComboBox imagesComboBox;
13 private JLabel label;
14 15 private String names[] =
16 { "bug1.gif", "bug2.gif", "travelbug.gif", "buganim.gif" };
17 private Icon icons[] = { new ImageIcon( names[ 0 ] ),
18 new ImageIcon( names[ 1 ] ), new ImageIcon( names[ 2 ] ),
19 new ImageIcon( names[ 3 ] ) };
20 21 // set up GUI
22 public ComboBoxTest()
23 {
24 super( "Testing JComboBox" );
25 26 // get content pane and set its layout
27 Container container = getContentPane();
28 container.setLayout( new FlowLayout() ); 
29 30 // set up JComboBox and register its event handler
31 imagesComboBox = new JComboBox( names );
32 imagesComboBox.setMaximumRowCount( 3 );
33 34 imagesComboBox.addItemListener(
35 ComboBoxTest.java
                                                                       Lines 31-32
                                                                      Line 34
                                                    Register JComboBox to receive events 
                                                      from anonymous ItemListener
                                                            Instantiate JComboBox to 
                                                            show three Strings from 
                                                              names array at a time
```

```
Outline36 // anonymous inner class to handle JComboBox events
37 new ItemListener() {
38 39 // handle JComboBox event
40 public void itemStateChanged( ItemEvent event )
41 {
42 // determine whether check box selected
43 if ( event.getStateChange() == ItemEvent.SELECTED )
44 label.setIcon( icons[ 
45 imagesComboBox.getSelectedIndex() ] );
46 }
47 48 } // end anonymous inner class
49 50 ); // end call to addItemListener
51 52 container.add( imagesComboBox );
53 54 // set up JLabel to display ImageIcons
55 label = new JLabel( icons[ 0 ] );
56 container.add( label );
57 58 setSize( 350, 100 );
59 setVisible( true );
60 }
61 62 // execute application
63 public static void main( String args[] )
64 { 
65 ComboBoxTest application = new ComboBoxTest();
66 67 application.setDefaultCloseOperation(
68 JFrame.EXIT_ON_CLOSE );
69 }
70 71 } // end class ComboBoxTest
                                                               ComboBoxTest.java
                                                               Lines 40-46Lines 43-45When user selects item in JComboBox, 
                                                ItemListener invokes method 
                                          itemStateChanged of all registered listeners
                                                       Set appropriate Icon
                                                     depending on user selection
```
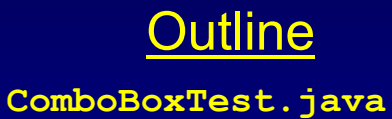

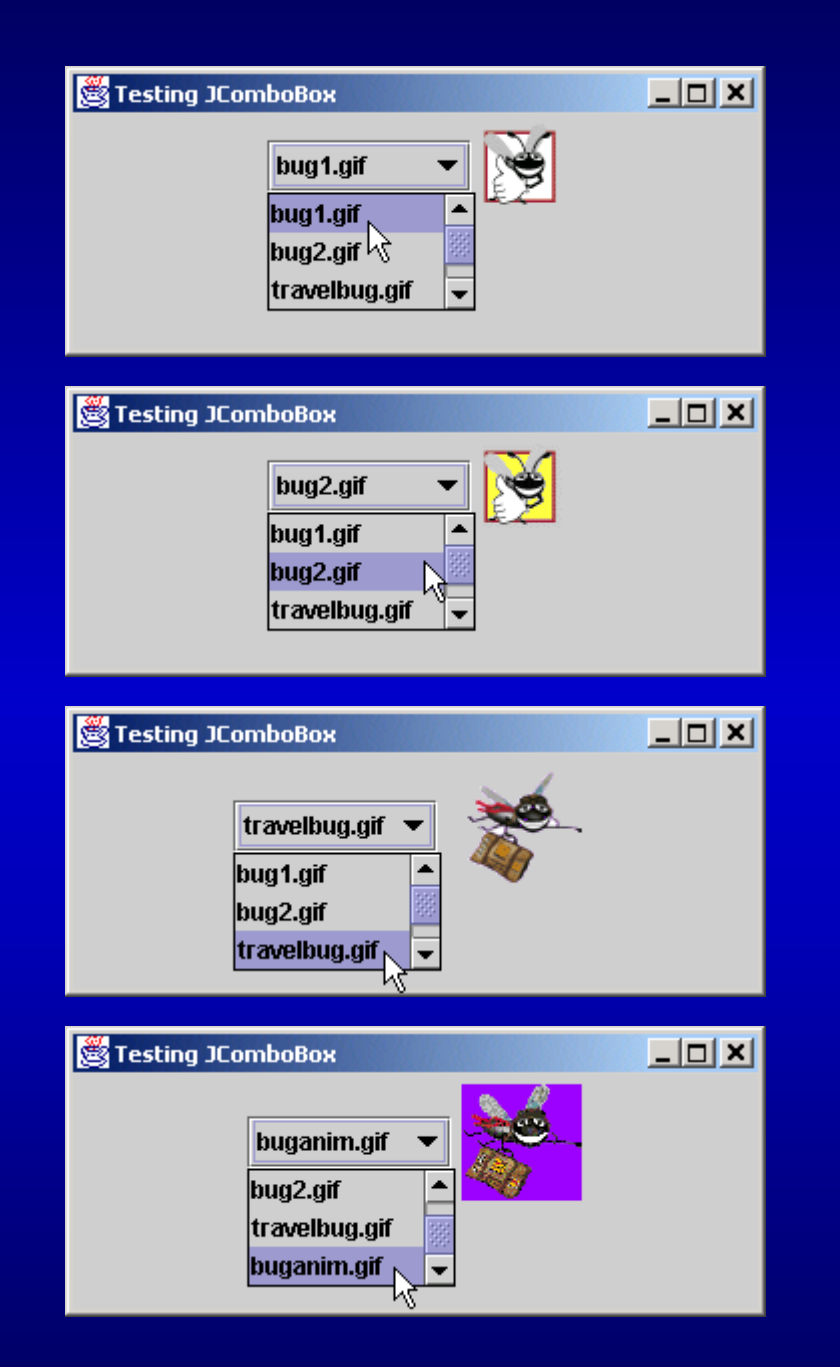
### **12.9 JList**

- List
	- Series of items
	- user can select one or more items
	- Single-selection vs. multiple-selection
	- **JList**

```
Outline1 // Fig. 12.14: ListTest.java
2 // Selecting colors from a JList.
3 4 // Java core packages
5 import java.awt.*;
6 7 // Java extension packages
8 import javax.swing.*;
9 import javax.swing.event.*;
10 11 public class ListTest extends JFrame {
12 private JList colorList;
13 private Container container;
14 15 private String colorNames[] = { "Black", "Blue", "Cyan", 
16 "Dark Gray", "Gray", "Green", "Light Gray", "Magenta",
17 "Orange", "Pink", "Red", "White", "Yellow" };
18 19 private Color colors[] = { Color.black, Color.blue, 
20 Color.cyan, Color.darkGray, Color.gray, Color.green,
21 Color.lightGray, Color.magenta, Color.orange, Color.pink,
22 Color.red, Color.white, Color.yellow };
23 24 // set up GUI
25 public ListTest()
26 {
27 super( "List Test" );
28 29 // get content pane and set its layout
30 container = getContentPane();
31 container.setLayout( new FlowLayout() );
32 33 // create a list with items in colorNames array
34 colorList = new JList( colorNames );
35 colorList.setVisibleRowCount( 5 );
                                                                     ListTest.java
                                                                     Line 34Use colorNames array 
                                                                   to populate JList
```
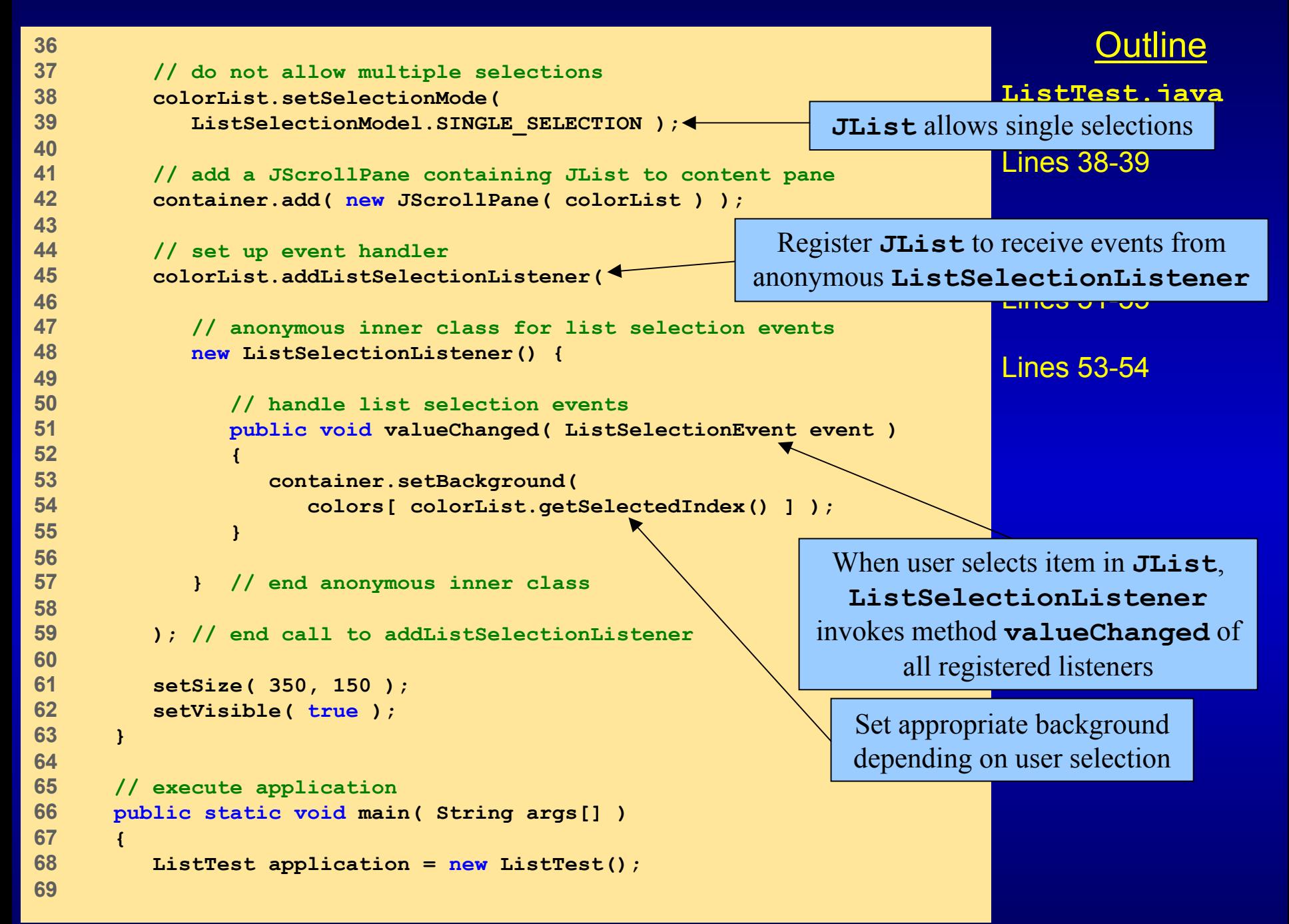

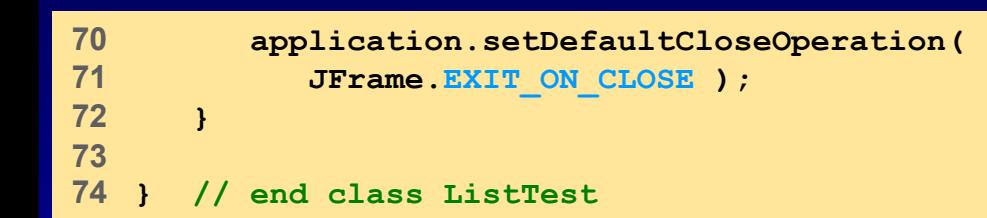

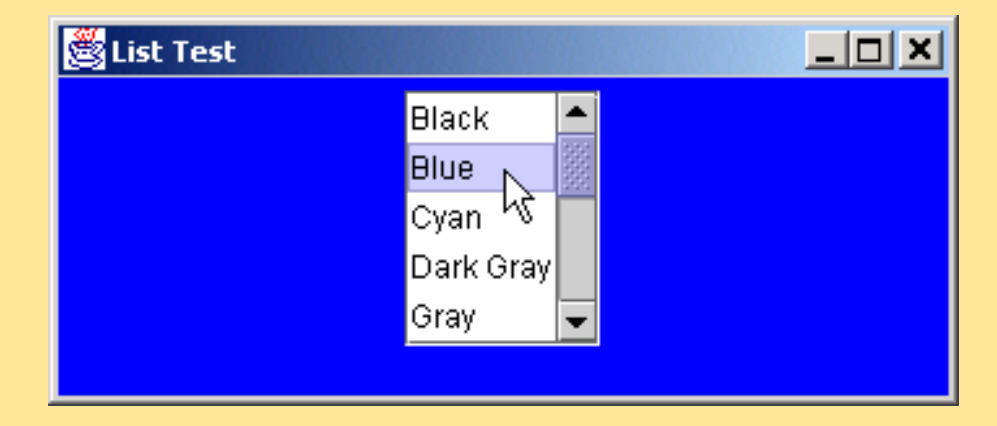

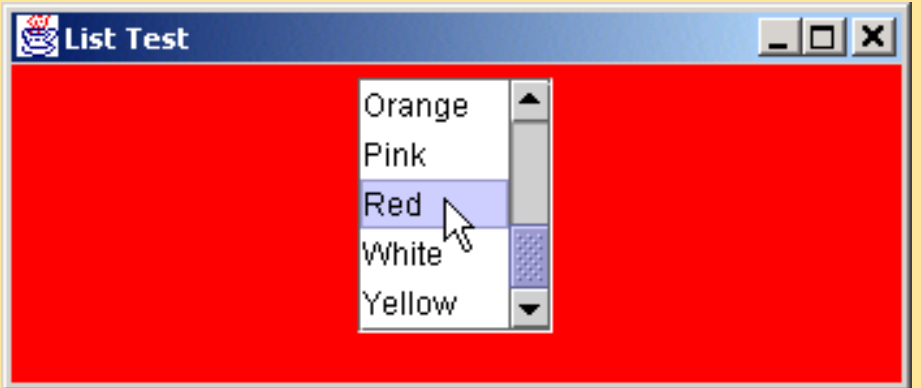

Outline **ListTest.java**

# **12.10 Multiple-Selection Lists**

- Multiple-selection list
	- Select many items from **Jlist**
	- Allows continuous range selection

```
Outline
   1 // Fig. 12.15: MultipleSelection.java
2 // Copying items from one List to another.
3 4 // Java core packages
5 import java.awt.*;
6 import java.awt.event.*;
7 8 // Java extension packages
9 import javax.swing.*;
10 11 public class MultipleSelection extends JFrame {
12 private JList colorList, copyList;
13 private JButton copyButton;
14 15 private String colorNames[] = { "Black", "Blue", "Cyan", 
16 "Dark Gray", "Gray", "Green", "Light Gray", 
17 "Magenta", "Orange", "Pink", "Red", "White", "Yellow" };
18 19 // set up GUI
20 public MultipleSelection()
21 {
22 super( "Multiple Selection Lists" );
23 24 // get content pane and set its layout
25 Container container = getContentPane();
26 container.setLayout( new FlowLayout() );
27 28 // set up JList colorList
29 colorList = new JList( colorNames );
30 colorList.setVisibleRowCount( 5 );
31 colorList.setFixedCellHeight( 15 );
32 colorList.setSelectionMode(
33 ListSelectionModel.MULTIPLE_INTERVAL_SELECTION );
34 container.add( new JScrollPane( colorList ) );
35 MultipleSelection.
                                                                     java
                                                                     Line 29Lines 32-33Use colorNames array 
                                                                  to populate JList
                                                                   JList colorList
                                                                allows multiple selections
```

```
Outline36 // create copy button and register its listener
37 copyButton = new JButton( "Copy >>>" );
38 39 copyButton.addActionListener(
40 41 // anonymous inner class for button event
42 new ActionListener() {
43 44 // handle button event
45 public void actionPerformed( ActionEvent event )
46 {
47 // place selected values in copyList
48 copyList.setListData(
49 colorList.getSelectedValues() );
50 }
51 52 } // end anonymous inner class
53 54 ); // end call to addActionListener
55 56 container.add( copyButton );
57 58 // set up JList copyList
59 copyList = new JList();
60 copyList.setVisibleRowCount( 5 );
61 copyList.setFixedCellWidth( 100 );
62 copyList.setFixedCellHeight( 15 );
63 copyList.setSelectionMode(
64 ListSelectionModel.SINGLE_INTERVAL_SELECTION );
65 container.add( new JScrollPane( copyList ) );
66 67 setSize( 300, 120 );
68 setVisible( true );
69 }
70 MultipleSelection.
                                                              java
                                                              Lines 48-49Lines 63-64When user presses JButton, JList
                                                     copyList adds items that user 
                                                    selected from JList colorList
                                                          JList colorList
                                                         allows single selections
```

```
71 // execute application
     72 public static void main( String args[] )
73 { 
74 MultipleSelection application = new MultipleSelection();
75 76 application.setDefaultCloseOperation(
77 JFrame.EXIT_ON_CLOSE );
78 }
79 80 } // end class MultipleSelection
```
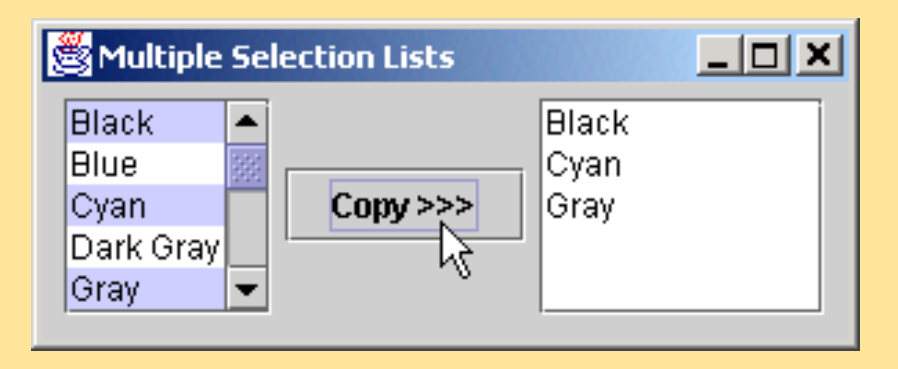

Outline**MultipleSelection. java**

# **12.11 Mouse Event Handling**

- Event-listener interfaces for mouse events
	- **MouseListener**
	- **MouseMotionListener**
	- Listen for **MouseEvent**<sup>s</sup>

### **Fig. 12.16 MouseListener and MouseMotionListener interface methods**

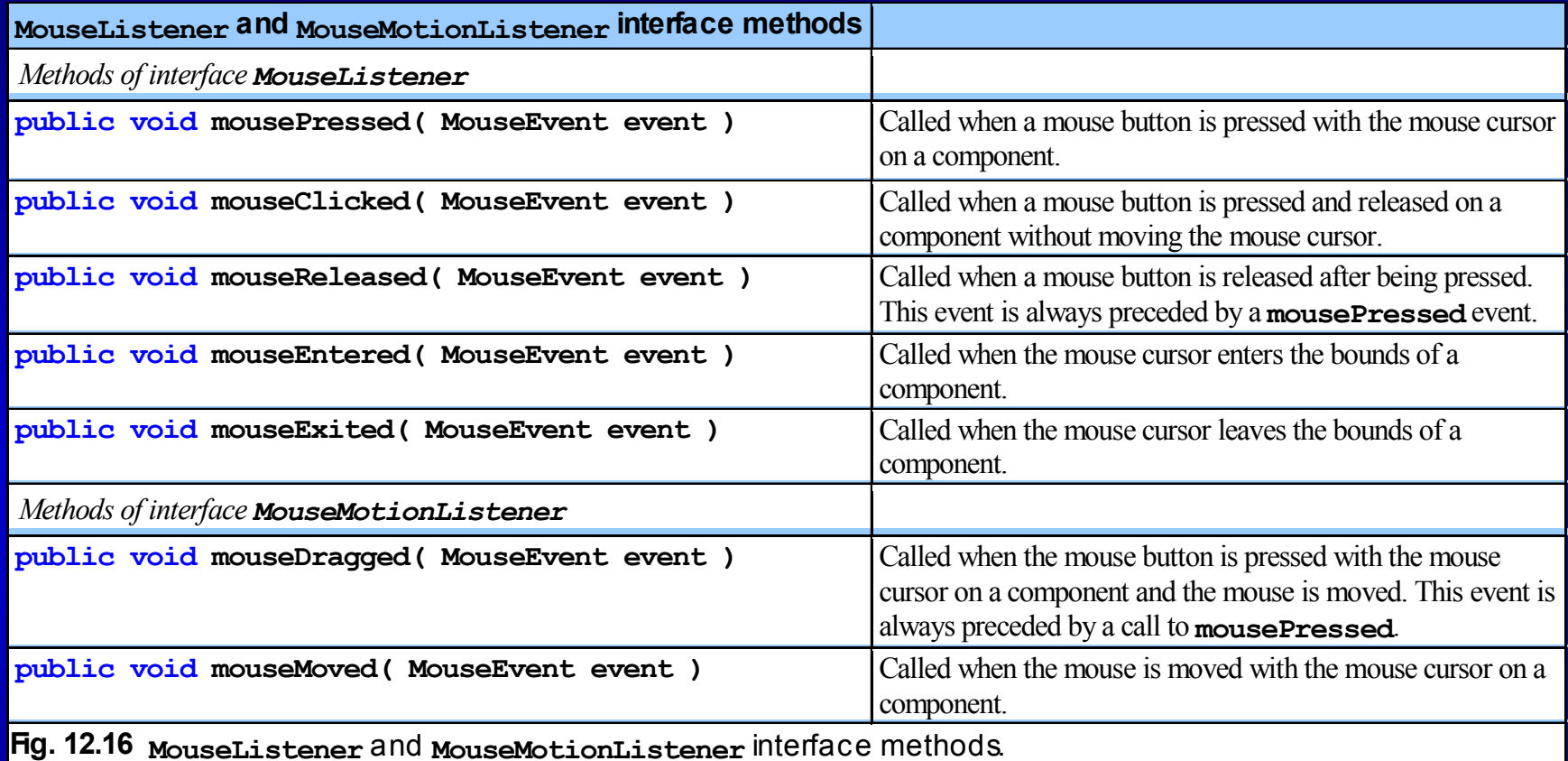

```
Outline1 // Fig. 12.17: MouseTracker.java
2 // Demonstrating mouse events.
3 4 // Java core packages
5 import java.awt.*;
6 import java.awt.event.*;
7 8 // Java extension packages
9 import javax.swing.*;
10 11 public class MouseTracker extends JFrame
12 implements MouseListener, MouseMotionListener {
13 14 private JLabel statusBar;
15 16 // set up GUI and register mouse event handlers
17 public MouseTracker()
18 {
19 super( "Demonstrating Mouse Events" );
20 21 statusBar = new JLabel();
22 getContentPane().add( statusBar, BorderLayout.SOUTH );
23 24 // application listens to its own mouse events
25 addMouseListener( this );
26 addMouseMotionListener( this );
27 28 setSize( 275, 100 );
29 setVisible( true );
30 }
31 32 // MouseListener event handlers
33 34 // handle event when mouse released immediately after press
35 public void mouseClicked( MouseEvent event )
                                                                      MouseTracker.java
                                                                      Lines 25-26Line 35Register JFrame to 
                                                      receive mouse eventsInvoked when user presses 
                                                                 and releases mouse button
```

```
Outline4836 {
37 statusBar.setText( "Clicked at [" + event.getX() +
38 ", " + event.getY() + "]" );
39 }
40 41 // handle event when mouse pressed
42 public void mousePressed( MouseEvent event )
43 {
44 statusBar.setText( "Pressed at [" + event.getX() +
45 ", " + event.getY() + "]" );
46 }
47 48 // handle event when mouse released after dragging
49 public void mouseReleased( MouseEvent event )
50 {
51 statusBar.setText( "Released at [" + event.getX() +
52 ", " + event.getY() + "]" );
53 }
54 55 // handle event when mouse enters area
56 public void mouseEntered( MouseEvent event )
57 {
58 JOptionPane.showMessageDialog( null, "Mouse in window" );
59 }
60 61 // handle event when mouse exits area
62 public void mouseExited( MouseEvent event )
63 {
64 statusBar.setText( "Mouse outside window" );
65 }
66 67 // MouseMotionListener event handlers
68 69 // handle event when user drags mouse with button pressed
70 public void mouseDragged( MouseEvent event )
                                                                    MouseTracker.java
                                                                     Line 42

Invoked when user presses mouse button
                                                                     Line 56
                                                          Invoked when user releases mouse

button after dragging mouse
                                                                     Line 70
                                                                Invoked when mouse cursor enters JFrameInvoked when mouse cursor exits JFrameInvoked when user drags mouse cursor
```
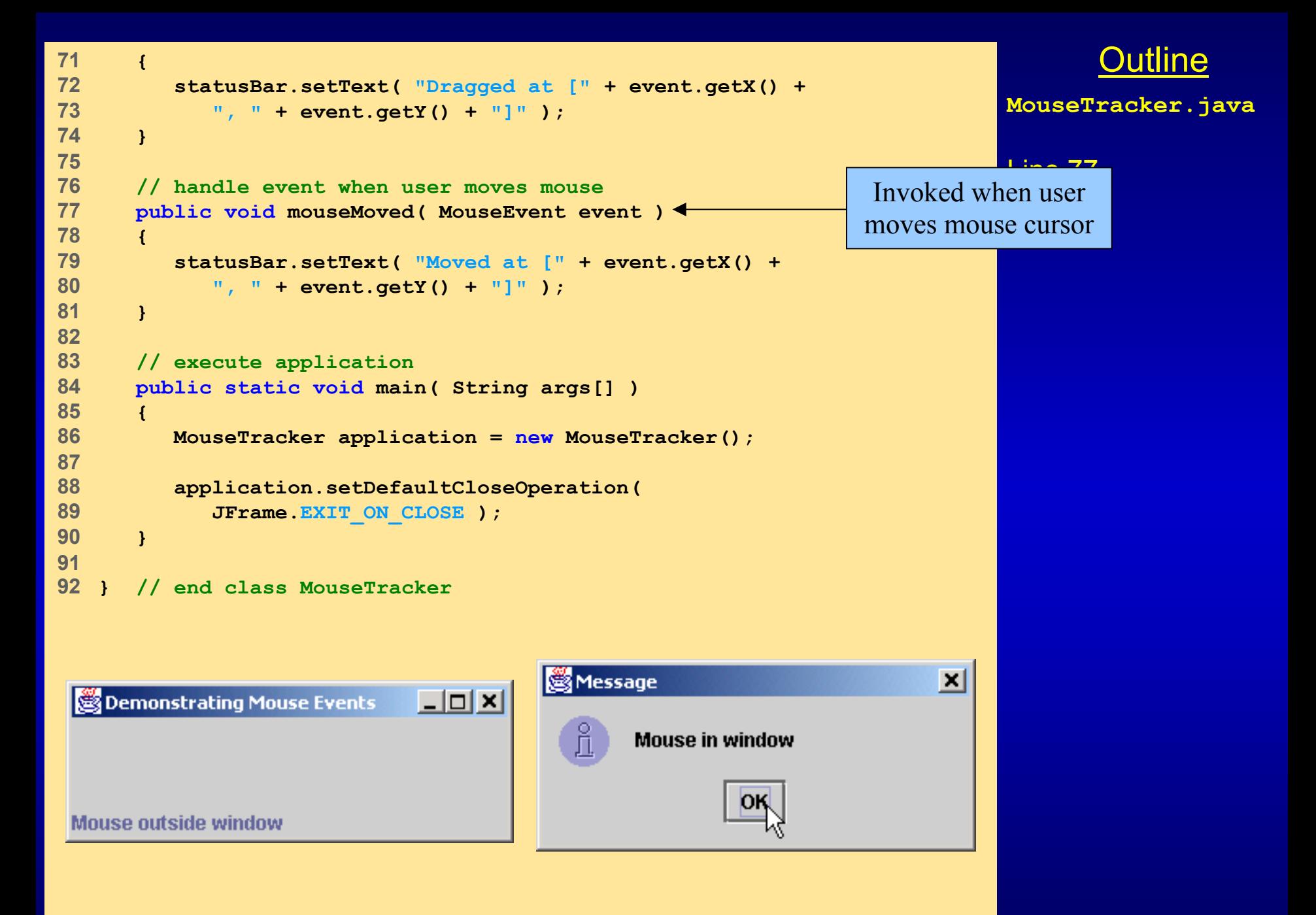

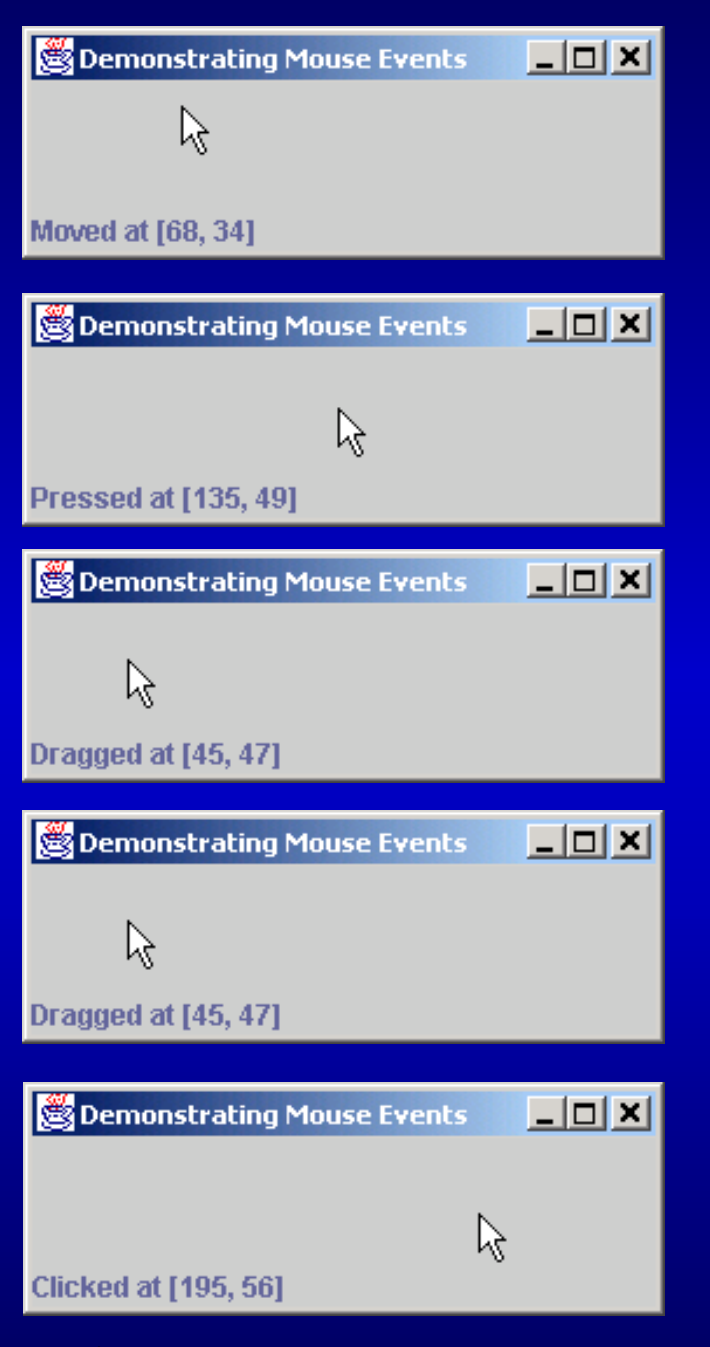

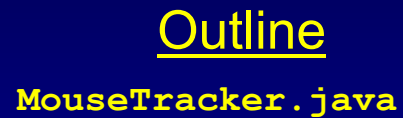

# **12.12 Adapter Classes**

- Adapter class
	- Implements interface
	- Provides default implementation of each interface method
	- Used when all methods in interface is not needed

### **Fig. 12.18 Event adapter classes and the interfaces they implement.**

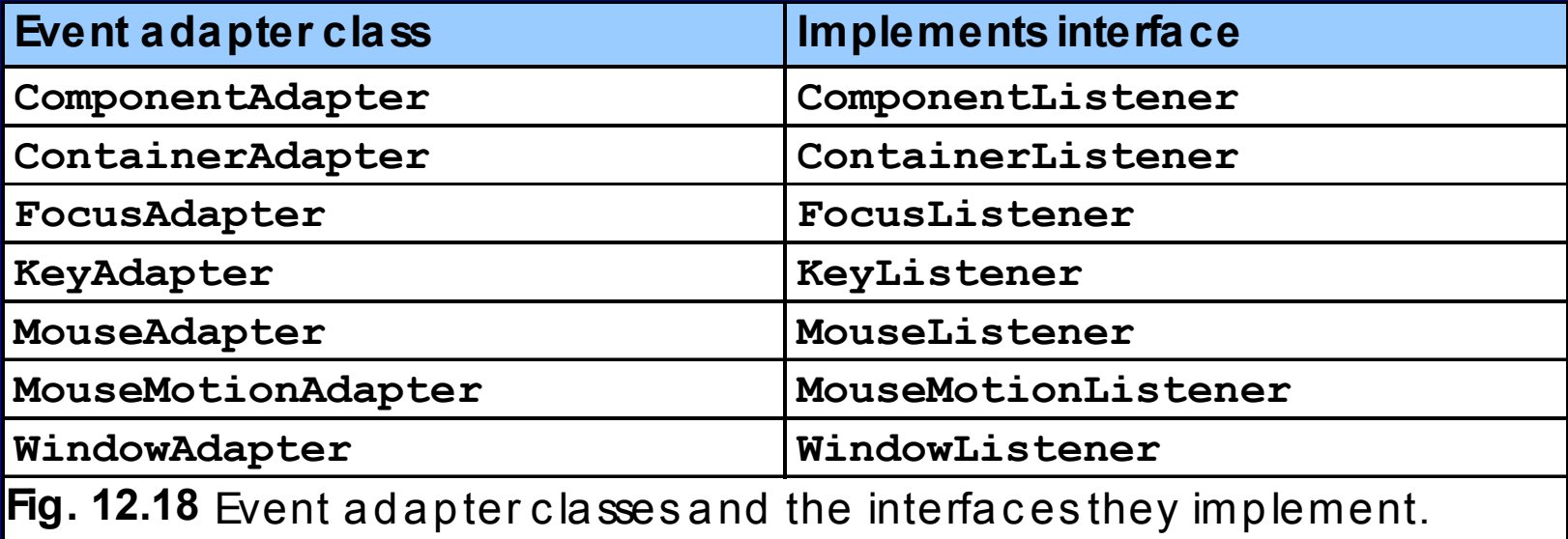

```
Outline1 // Fig. 12.19: Painter.java
2 // Using class MouseMotionAdapter.
3 4 // Java core packages
5 import java.awt.*;
6 import java.awt.event.*;
7 8 // Java extension packages
9 import javax.swing.*;
10 11 public class Painter extends JFrame {
12 private int xValue = -10, yValue = -10;
13 14 // set up GUI and register mouse event handler
15 public Painter()
16 {
17 super( "A simple paint program" );
18 19 // create a label and place it in SOUTH of BorderLayout
20 getContentPane().add(
21 new Label( "Drag the mouse to draw" ),
22 BorderLayout.SOUTH );
23 24 addMouseMotionListener(
25 26 // anonymous inner class
27 new MouseMotionAdapter() {
28 29 // store drag coordinates and repaint
30 public void mouseDragged( MouseEvent event )
31 {
32 xValue = event.getX();
33 yValue = event.getY();
34 repaint();
35 } 
                                                                 Painter.java
                                                                Line 24Lines 30-35Lines 32-34Register MouseMotionListener to 
                                         listen for window's mouse-motion eventsOverride method mouseDragged, 
                                                       but not method mouseMovedStore coordinates where mouse wasdragged, then repaint JFrame
```

```
Outline36 37 } // end anonymous inner class
38 39 ); // end call to addMouseMotionListener
40 41 setSize( 300, 150 ); 
42 setVisible( true ); 
43 }
44 45 // draw oval in a 4-by-4 bounding box at the specified
46 // location on the window
47 public void paint( Graphics g )
48 {
49 // we purposely did not call super.paint( g ) here to 
50 // prevent repainting
51 52 g.fillOval( xValue, yValue, 4, 4 );
53 }
54 55 // execute application
56 public static void main( String args[] )
57 {
58 Painter application = new Painter();
59 60 application.addWindowListener(
61 62 // adapter to handle only windowClosing event
63 new WindowAdapter() {
64 65 public void windowClosing( WindowEvent event )
66 {
67 System.exit( 0 );
68 }
69 Painter.java
                                                                Line 52Draw circle of diameter 4where user dragged cursor
```
**} // end anonymous inner class ); // end call to addWindowListener } } // end class Painter**

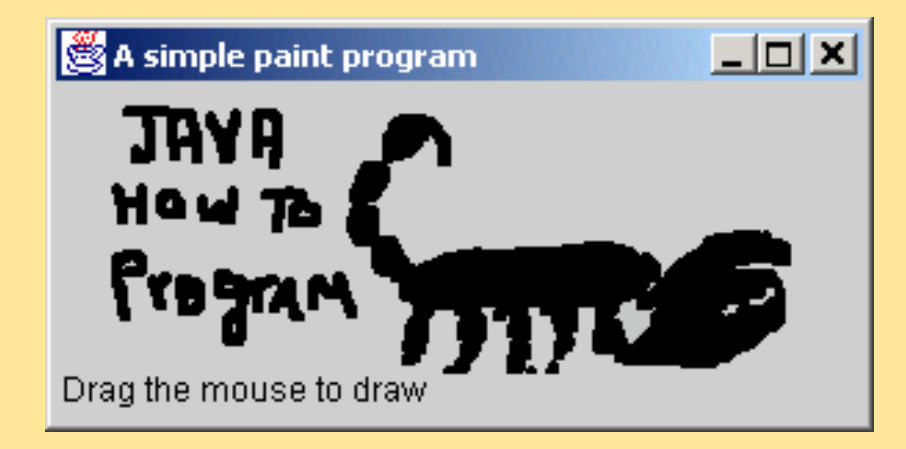

Outline**Painter.java**

```
Outline1 // Fig. 12.20: MouseDetails.java
 2 // Demonstrating mouse clicks and
 3 // distinguishing between mouse buttons.
4 5 // Java core packages
6 import java.awt.*;
7 import java.awt.event.*;
8 9 // Java extension packages
10 import javax.swing.*;
11 12 public class MouseDetails extends JFrame {
13 private int xPos, yPos;
14 15 // set title bar String, register mouse listener and size
16 // and show window
17 public MouseDetails()
18 {
19 super( "Mouse clicks and buttons" );
20 21 addMouseListener( new MouseClickHandler() ); 
22 23 setSize( 350, 150 );
24 setVisible( true );
25 }
26 27 // draw String at location where mouse was clicked
28 public void paint( Graphics g )
29 {
30 // call superclass's paint method
31 super.paint( g );
32 33 g.drawString( "Clicked @ [" + xPos + ", " + yPos + "]",
34 xPos, yPos );
35 }
                                                                     MouseDetails.java
                                                                     Line 21Register mouse listener
```

```
Outline36 37 // execute application
38 public static void main( String args[] )
39 {
40 MouseDetails application = new MouseDetails();
41 42 application.setDefaultCloseOperation(
43 JFrame.EXIT_ON_CLOSE );
44 }
45 46 // inner class to handle mouse events
47 private class MouseClickHandler extends MouseAdapter {
48 49 // handle mouse click event and determine which mouse
50 // button was pressed
51 public void mouseClicked( MouseEvent event )
52 {
53 xPos = event.getX();
54 yPos = event.getY();
55 56 String title =
57 "Clicked " + event.getClickCount() + " time(s)";
58 59 // right mouse button
60 if ( event.isMetaDown() ) 
61 title += " with right mouse button";
62 63 // middle mouse button
64 else if ( event.isAltDown() ) 
65 title += " with center mouse button";
66 67 // left mouse button
68 else69 title += " with left mouse button";
                                                                  MouseDetails.java
                                                                  Line 51Lines 53-54Lines 56-57
Invoke method mouseClickedLines 60-61Store mouse-cursor coordinates
                                                             when user clicks mousewhere mouse was clickedDetermine number of times user has clicked mouseDetermine if user clicked right mouse button
                                                           Determine if user clicked middle mouse button
```

```
70 
71 setTitle( title ); // set title bar of window
72 repaint();
73 }
74 
75 } // end private inner class MouseClickHandler
76 
77 } // end class MouseDetails
```
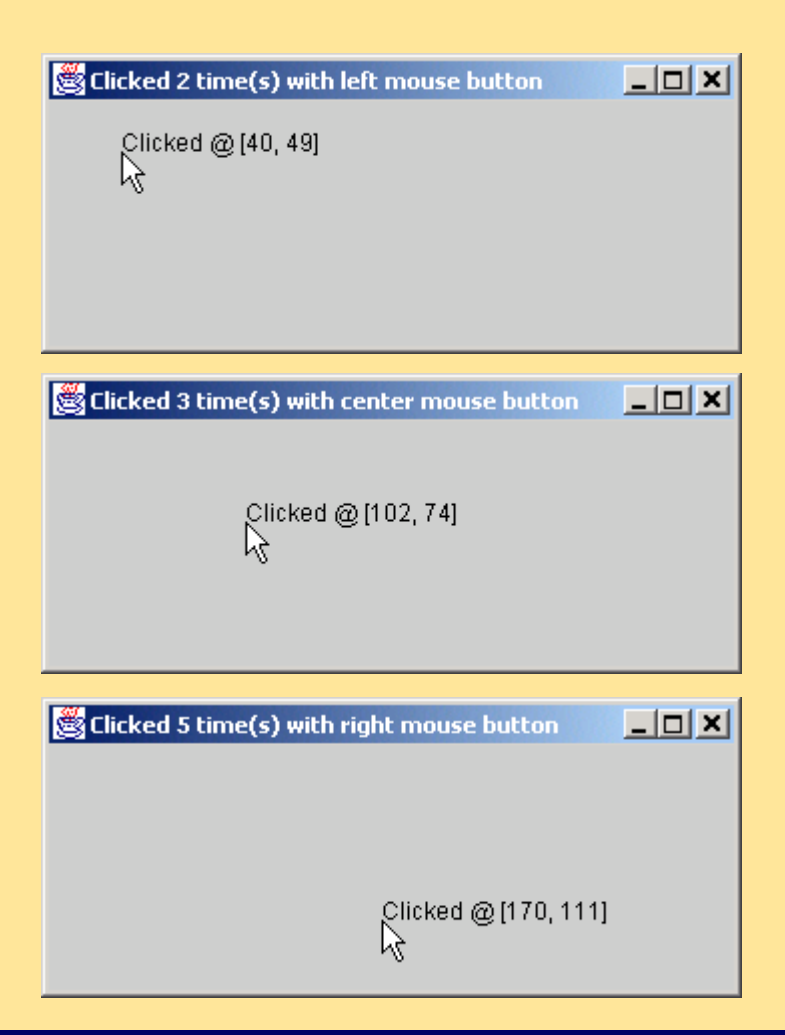

Outline**MouseDetails.java**

# **Fig. 12.21 InputEvent methods that help distinguish among left-, center- and rightmouse-button clicks.**

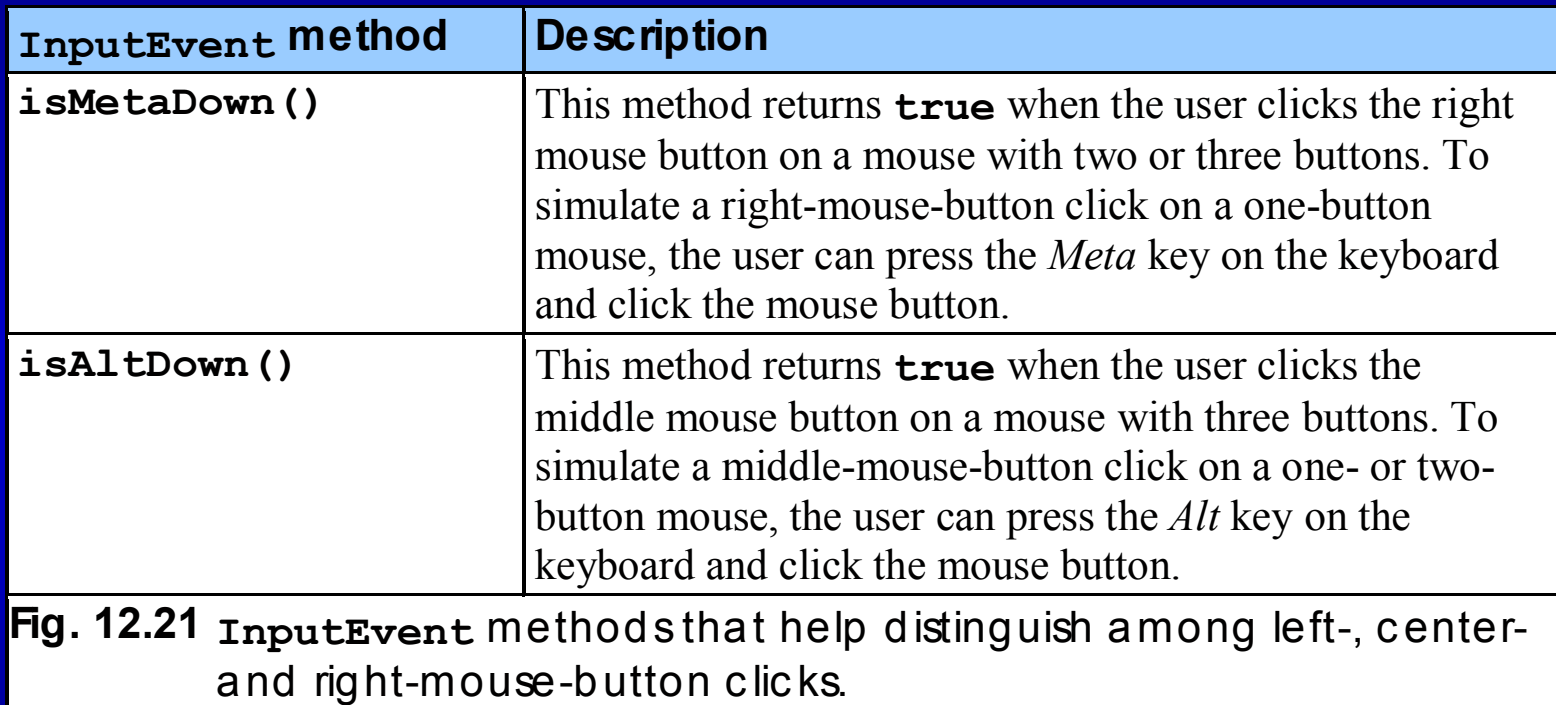

# **12.22 Keyboard Event Handling**

#### $\bullet$ Interface **KeyListener**

- Handles *key events*
	- Generated when keys on keyboard are pressed and released
	- **KeyEvent**
		- Contains *virtual key code* that represents key

```
Outline1 // Fig. 12.22: KeyDemo.java
2 // Demonstrating keystroke events.
3 4 // Java core packages
5 import java.awt.*;
6 import java.awt.event.*;
7 8 // Java extension packages
9 import javax.swing.*;
10 11 public class KeyDemo extends JFrame implements KeyListener {
12 private String line1 = "", line2 = "";
13 private String line3 = "";
14 private JTextArea textArea;
15 16 // set up GUI
17 public KeyDemo()
18 {
19 super( "Demonstrating Keystroke Events" );
20 21 // set up JTextArea
22 textArea = new JTextArea( 10, 15 );
23 textArea.setText( "Press any key on the keyboard..." );
24 textArea.setEnabled( false );
25 getContentPane().add( textArea );
26 27 // allow frame to process Key events
28 addKeyListener( this );
29 30 setSize( 350, 100 );
31 setVisible( true );
32 }
33 34 // handle press of any key
35 public void keyPressed( KeyEvent event )
                                                                    KeyDemo.java
                                                                    Line 28Line 35Register JFrame for key events
                                                       Called when user presses key
```

```
Outline36 {
37 line1 = "Key pressed: " +
38 event.getKeyText( event.getKeyCode() );
39 setLines2and3( event );
40 }
41 42 // handle release of any key
43 public void keyReleased( KeyEvent event )
44 {
45 line1 = "Key released: " +
46 event.getKeyText( event.getKeyCode() );
47 setLines2and3( event );
48 }
49 50 // handle press of an action key
51 public void keyTyped( KeyEvent event )
52 {
53 line1 = "Key typed: " + event.getKeyChar();
54 setLines2and3( event );
55 }
56 57 // set second and third lines of output
58 private void setLines2and3( KeyEvent event )
59 {
60 line2 = "This key is " +
61 ( event.isActionKey() ? "" : "not " ) +
62 "an action key";
63 64 String temp = 
65 event.getKeyModifiersText( event.getModifiers() );
66 67 line3 = "Modifier keys pressed: " +
68 ( temp.equals( "" ) ? "none" : temp );
69 KeyDemo.java
                                                                  Line 43Called when user releases key 6
                                                           Return virtual key code
                                                                  Lines 64-65Called when user types key
                                                  Determine if modifier keys (e.g., Alt, 
                                                    Ctrl, Meta and Shift) were used
```
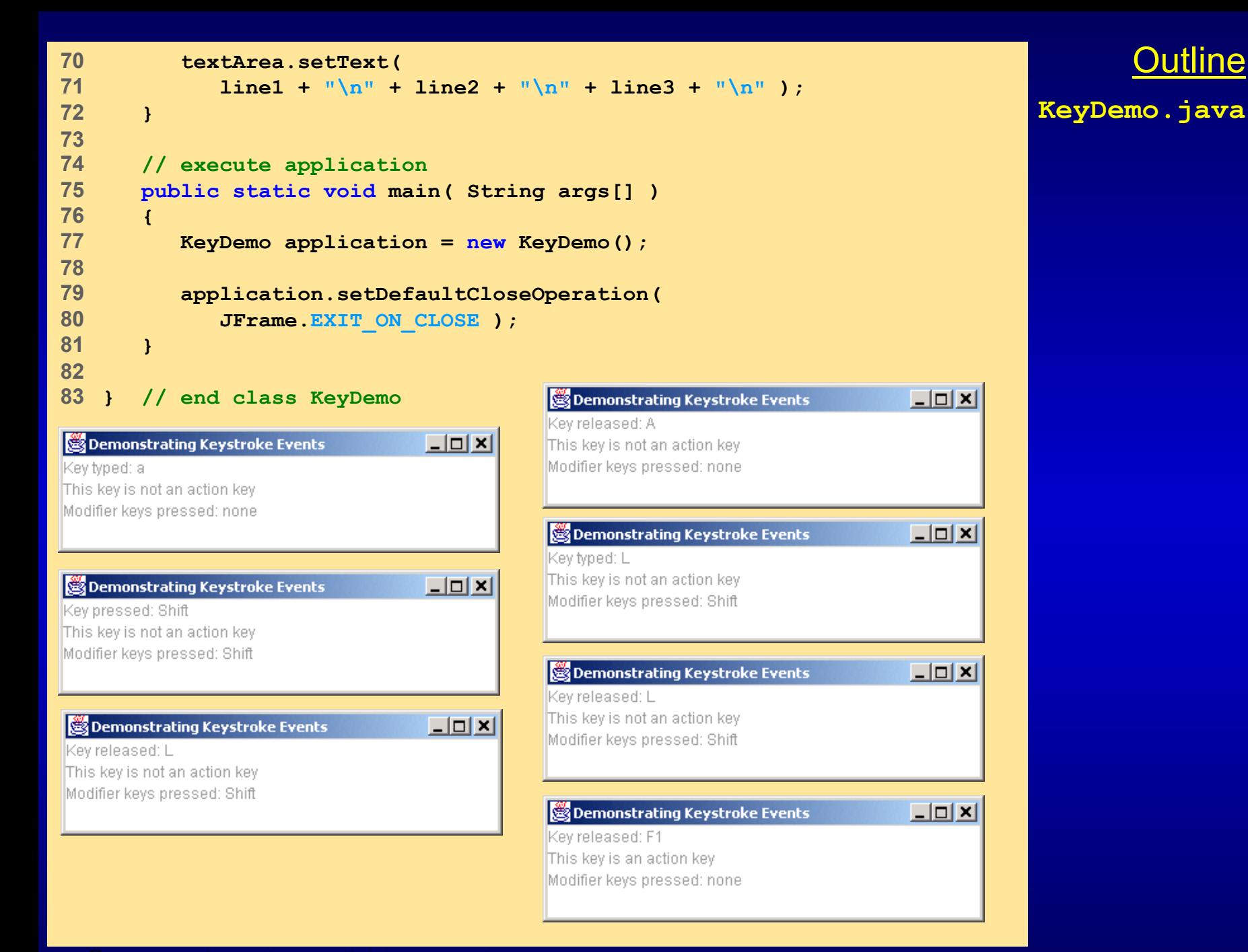

# **12.14 Layout Managers**

- Layout managers
	- Provided for arranging GUI components
	- Provide basic layout capabilities
	- Processes layout details
	- Programmer can concentrate on basic "look and feel"
	- Interface **LayoutManager**

# **Fig. 12.23 Layout managers.**

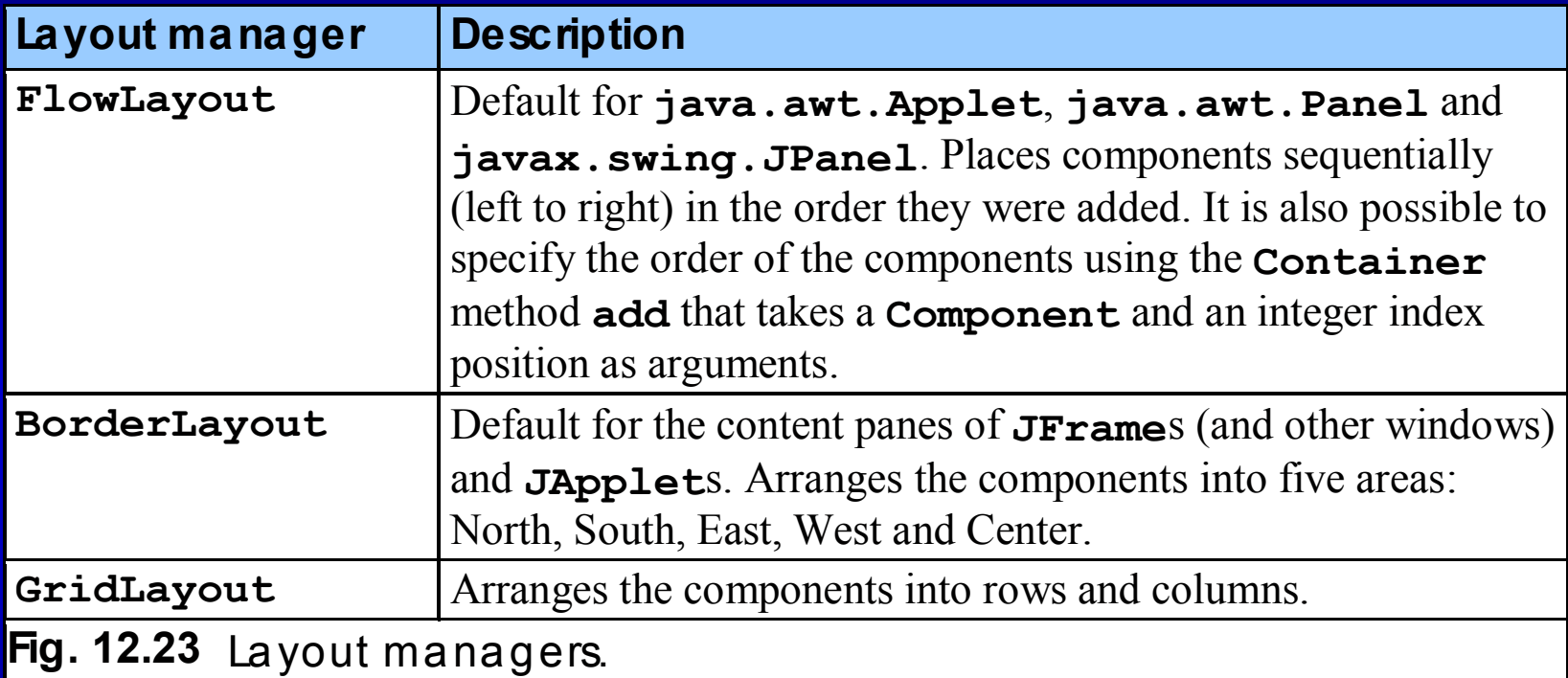

### **12.14.1 FlowLayout**

### • **FlowLayout**

- Most basic layout manager
- GUI components placed in container from left to right

```
Outline671 // Fig. 12.24: FlowLayoutDemo.java
2 // Demonstrating FlowLayout alignments.
3 4 // Java core packages
5 import java.awt.*;
6 import java.awt.event.*;
7 8 // Java extension packages
9 import javax.swing.*;
10 11 public class FlowLayoutDemo extends JFrame {
12 private JButton leftButton, centerButton, rightButton;
13 private Container container;
14 private FlowLayout layout;
15 16 // set up GUI and register button listeners
17 public FlowLayoutDemo()
18 {
19 super( "FlowLayout Demo" );
20 21 layout = new FlowLayout();
22 23 // get content pane and set its layout
24 container = getContentPane();
25 container.setLayout( layout );
26 27 // set up leftButton and register listener
28 leftButton = new JButton( "Left" );
29 30 leftButton.addActionListener(
31 32 // anonymous inner class
33 new ActionListener() {
34 35 // process leftButton event
                                                                    FlowLayoutDemo.java
                                                                    Lines 21-25Set layout as FlowLayout
```

```
Outline36 public void actionPerformed( ActionEvent event )
37 {
38 layout.setAlignment( FlowLayout.LEFT );
39 40 // re-align attached components
41 layout.layoutContainer( container );
42 }
43 44 } // end anonymous inner class
45 46 ); // end call to addActionListener
47 48 container.add( leftButton );
49 50 // set up centerButton and register listener
51 centerButton = new JButton( "Center" );
52 53 centerButton.addActionListener(
54 55 // anonymous inner class
56 new ActionListener() {
57 58 // process centerButton event
59 public void actionPerformed( ActionEvent event )
60 {
61 layout.setAlignment( FlowLayout.CENTER );
62 63 // re-align attached components
64 layout.layoutContainer( container );
65 }
66 }
67 );
68 69 container.add( centerButton );
70 FlowLayoutDemo.java
                                                            Lin \sim 20
When user presses 
                                                      left JButton, left

align components
                                                         When user presses 
                                                         center JButton, 
                                                         center components
```

```
Outline6971 // set up rightButton and register listener
72 rightButton = new JButton( "Right" );
73 74 rightButton.addActionListener(
75 76 // anonymous inner class
77 new ActionListener() {
78 79 // process rightButton event
80 public void actionPerformed( ActionEvent event )
81 {
82 layout.setAlignment( FlowLayout.RIGHT );
83 84 // re-align attached components
85 layout.layoutContainer( container );
86 }
87 }
88 );
89 90 container.add( rightButton );
91 92 setSize( 300, 75 );
93 setVisible( true );
94 }
95 96 // execute application
97 public static void main( String args[] )
98 { 
99 FlowLayoutDemo application = new FlowLayoutDemo();
100 101 application.setDefaultCloseOperation(
102 JFrame.EXIT_ON_CLOSE );
103 }
104 105 } // end class FlowLayoutDemo
                                                              FlowLayoutDemo.java
                                                             Line 82When user presses 
                                                           right JButton, 
                                                          right components
```
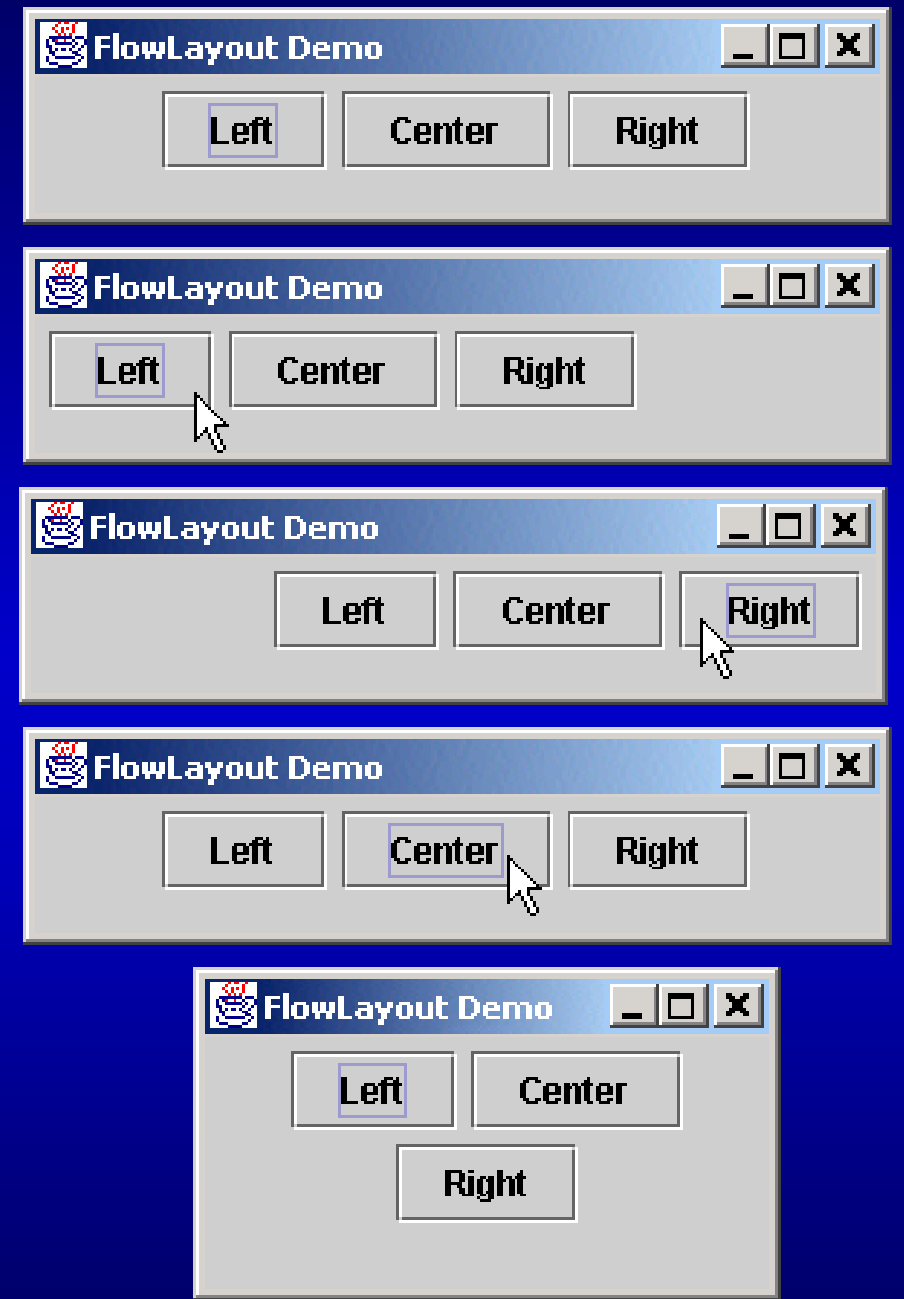

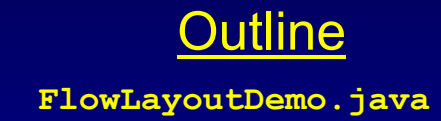

### **12.14.2 BorderLayout**

### • **BorderLayout**

- Up to 5 components can be added
- Arranges components into five regions
	- NORTH (top of container)
	- SOUTH **(bottom of container)**
	- **EAST** (left of container)
	- **WEST** (right of container)
	- **CENTER** (center of container)
- North, south regions extends horizontally to the sides of the container
- East, west regions extend vertically between the north and south regions
- Center region expands to take all the remaining space in the layout

```
Outline1 // Fig. 12.25: BorderLayoutDemo.java
2 // Demonstrating BorderLayout.
3 4 // Java core packages
5 import java.awt.*;
6 import java.awt.event.*;
7 8 // Java extension packages
9 import javax.swing.*;
10 11 public class BorderLayoutDemo extends JFrame
12 implements ActionListener {
13 14 private JButton buttons[];
15 private String names[] = { "Hide North", "Hide South", 
16 "Hide East", "Hide West", "Hide Center" };
17 private BorderLayout layout;
18 19 // set up GUI and event handling
20 public BorderLayoutDemo()
21 {
22 super( "BorderLayout Demo" );
23 24 layout = new BorderLayout( 5, 5 );
25 26 // get content pane and set its layout
27 Container container = getContentPane();
28 container.setLayout( layout );
29 30 // instantiate button objects
31 buttons = new JButton[ names.length ];
32 33 for ( int count = 0; count < names.length; count++ ) {
34 buttons[ count ] = new JButton( names[ count ] );
35 buttons[ count ].addActionListener( this );
                                                                     BorderLayoutDemo.java
                                                                     Lines 24-28Set layout as BorderLayout with 
                                                         5-pixel horizontal and vertical gaps
```
```
Outline36 }
37 38 // place buttons in BorderLayout; order not important
39 container.add( buttons[ 0 ], BorderLayout.NORTH ); 
40 container.add( buttons[ 1 ], BorderLayout.SOUTH ); 
41 container.add( buttons[ 2 ], BorderLayout.EAST ); 
42 container.add( buttons[ 3 ], BorderLayout.WEST ); 
43 container.add( buttons[ 4 ], BorderLayout.CENTER ); 
44 45 setSize( 300, 200 );
46 setVisible( true );
47 } 
48 49 // handle button events
50 public void actionPerformed( ActionEvent event )
51 {
52 for ( int count = 0; count < buttons.length; count++ )
53 54 if ( event.getSource() == buttons[ count ] )
55 buttons[ count ].setVisible( false );
56 else57 buttons[ count ].setVisible( true );
58 59 // re-layout the content pane
60 layout.layoutContainer( getContentPane() );
61 }
62 63 // execute application
64 public static void main( String args[] )
65 { 
66 BorderLayoutDemo application = new BorderLayoutDemo();
                                                                   BorderLayoutDemo.java
                                                            Place JButtons in regions
                                                                   Lines 54-57
                                                           specified by BorderLayout
                                                        When JButtons are "invisible,"
                                                         they are not displayed on screen, 
                                                        and BorderLayout rearranges
```
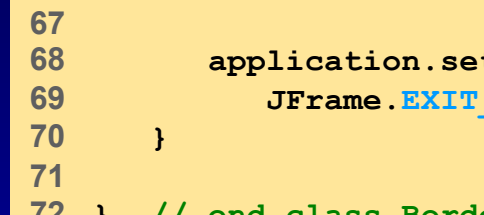

### **application.setDefaultCloseOperation( JFrame.EXIT\_ON\_CLOSE );**

#### **} // end class BorderLayoutDemo**

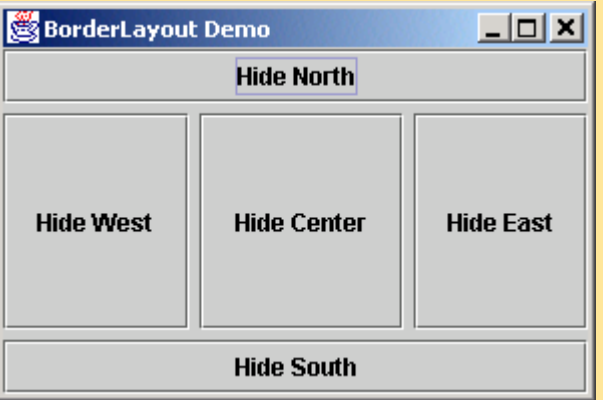

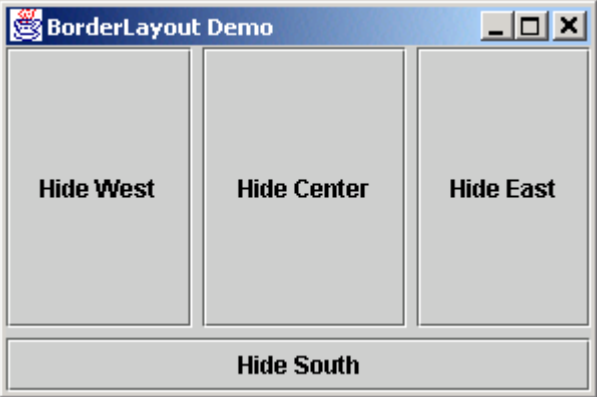

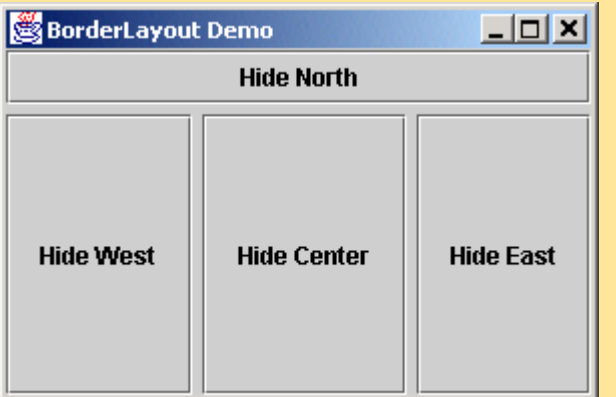

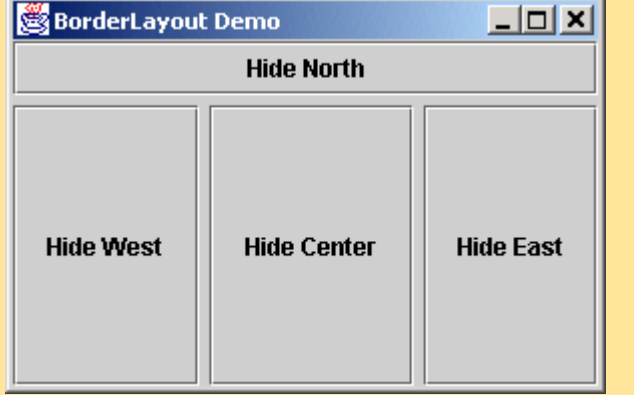

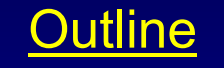

### **BorderLayoutDemo.java**

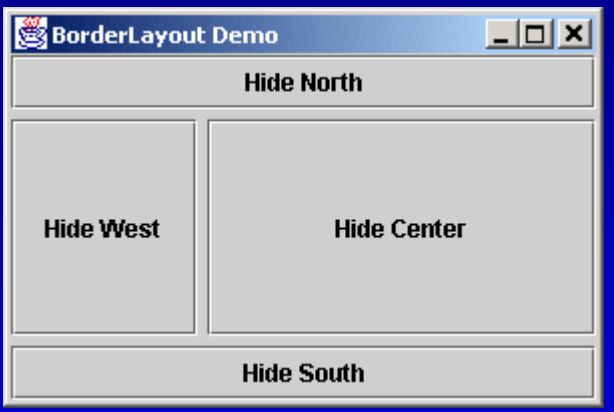

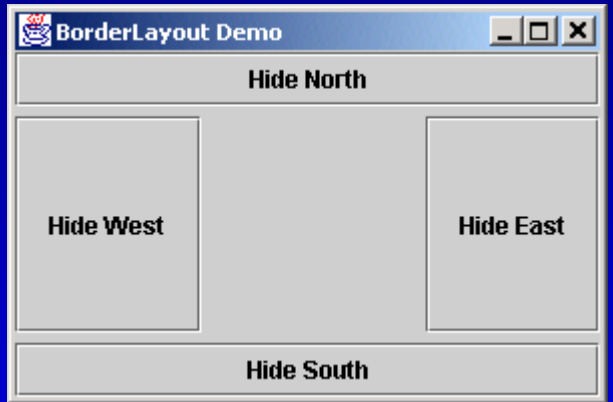

## **12.14.3 GridLayout**

### • **GridLayout**

- Divides container into grid of specified row an columns
- Components are added starting at top-left cell
	- Proceed left-to-fight until row is full
	- $\bullet$ Each component has the same width and height
	- $\bullet$  Components are added starting at the top, left cell of the grid proceeding left to right until the row is full. Then the next row is filled in the same way

```
Outline1 // Fig. 12.26: GridLayoutDemo.java
2 // Demonstrating GridLayout.
3 4 // Java core packages
5 import java.awt.*;
6 import java.awt.event.*;
7 8 // Java extension packages
9 import javax.swing.*;
10 11 public class GridLayoutDemo extends JFrame
12 implements ActionListener {
13 14 private JButton buttons[];
15 private String names[] =
16 { "one", "two", "three", "four", "five", "six" };
17 private boolean toggle = true;
18 private Container container;
19 private GridLayout grid1, grid2;
20 21 // set up GUI
22 public GridLayoutDemo()
23 {
24 super( "GridLayout Demo" );
25 26 // set up layouts
27 grid1 = new GridLayout( 2, 3, 5, 5 );
28 grid2 = new GridLayout( 3, 2 );
29 30 // get content pane and set its layout
31 container = getContentPane();
32 container.setLayout( grid1 );
33 34 // create and add buttons
35 buttons = new JButton[ names.length ];
                                                                     GridLayoutDemo.java
                                                                     Line 27Line 28Create GridLayout grid1
                                                      with 2 rows and 3 columns
                                                    Create GridLayout grid2
                                                      with 3 rows and 2 columns
```

```
36 37 for ( int count = 0; count < names.length; count++ ) {
38 buttons[ count ] = new JButton( names[ count ] );
39 buttons[ count ].addActionListener( this );
40 container.add( buttons[ count ] );
41 }
42 43 setSize( 300, 150 );
44 setVisible( true );
45 }
46 47 // handle button events by toggling between layouts
48 public void actionPerformed( ActionEvent event )
49 { 
50 if ( toggle )
51 container.setLayout( grid2 );
52 else53 container.setLayout( grid1 );
54 55 toggle = !toggle; // set toggle to opposite value
56 container.validate();
57 }
58 59 // execute application
60 public static void main( String args[] )
61 {
62 GridLayoutDemo application = new GridLayoutDemo();
63 64 application.setDefaultCloseOperation(
65 JFrame.EXIT_ON_CLOSE );
66 } 
67 68 } // end class GridLayoutDemo
                                             Toggle current GridLayout when
                                            user presses JButton
```
Line 56Validate() recomputes the container's layout based on the current

Outline

**GridLayoutDemo.java**

Lines 50-53

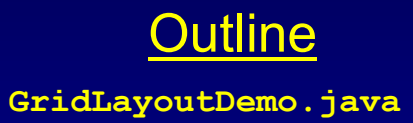

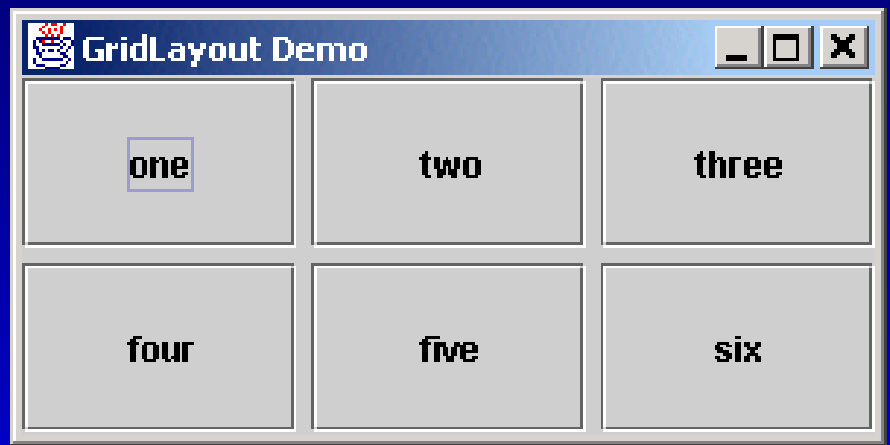

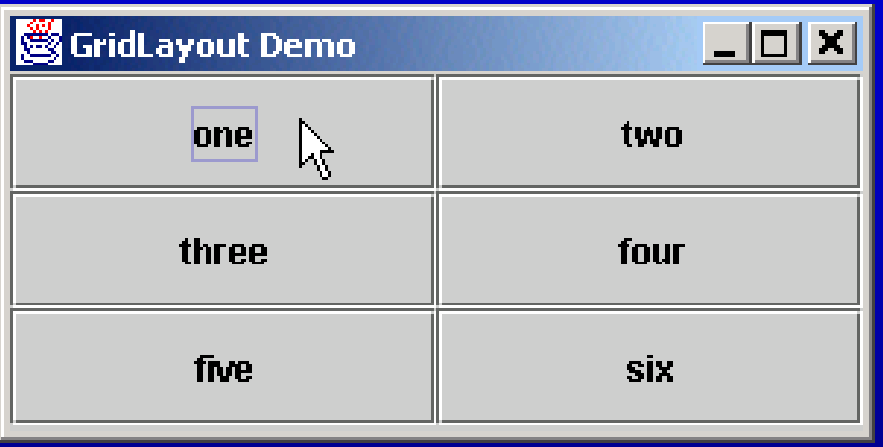

# **12.15 Panels**

- $\bullet$  Panel
	- Complex GUIs require that each component be placed in an exact location
	- Use multiple panels with each panel's components arranged in a specific layout
	- Class **JPanel** is **JComponent** subclass
	- May have components (and other panels) added to them

```
Outline1 // Fig. 12.27: PanelDemo.java
2 // Using a JPanel to help lay out components.
3 4 // Java core packages
5 import java.awt.*;
6 import java.awt.event.*;
7 8 // Java extension packages
9 import javax.swing.*;
10 11 public class PanelDemo extends JFrame {
12 private JPanel buttonPanel;
13 private JButton buttons[];
14 15 // set up GUI
16 public PanelDemo()
17 {
18 super( "Panel Demo" );
19 20 // get content pane
21 Container container = getContentPane();
22 23 // create buttons array
24 buttons = new JButton[ 5 ];
25 26 // set up panel and set its layout
27 buttonPanel = new JPanel();
28 buttonPanel.setLayout(
29 new GridLayout( 1, buttons.length ) );
30 31 // create and add buttons
32 for ( int count = 0; count < buttons.length; count++ ) {
33 buttons[ count ] = 
34 new JButton( "Button " + ( count + 1 ) );
35 buttonPanel.add( buttons[ count ] );
                                                                   PanelDemo.java
                                                                   Line 27Line 35Create JPanel to hold JButtons
                                                            Add JButtons to JPanel
```
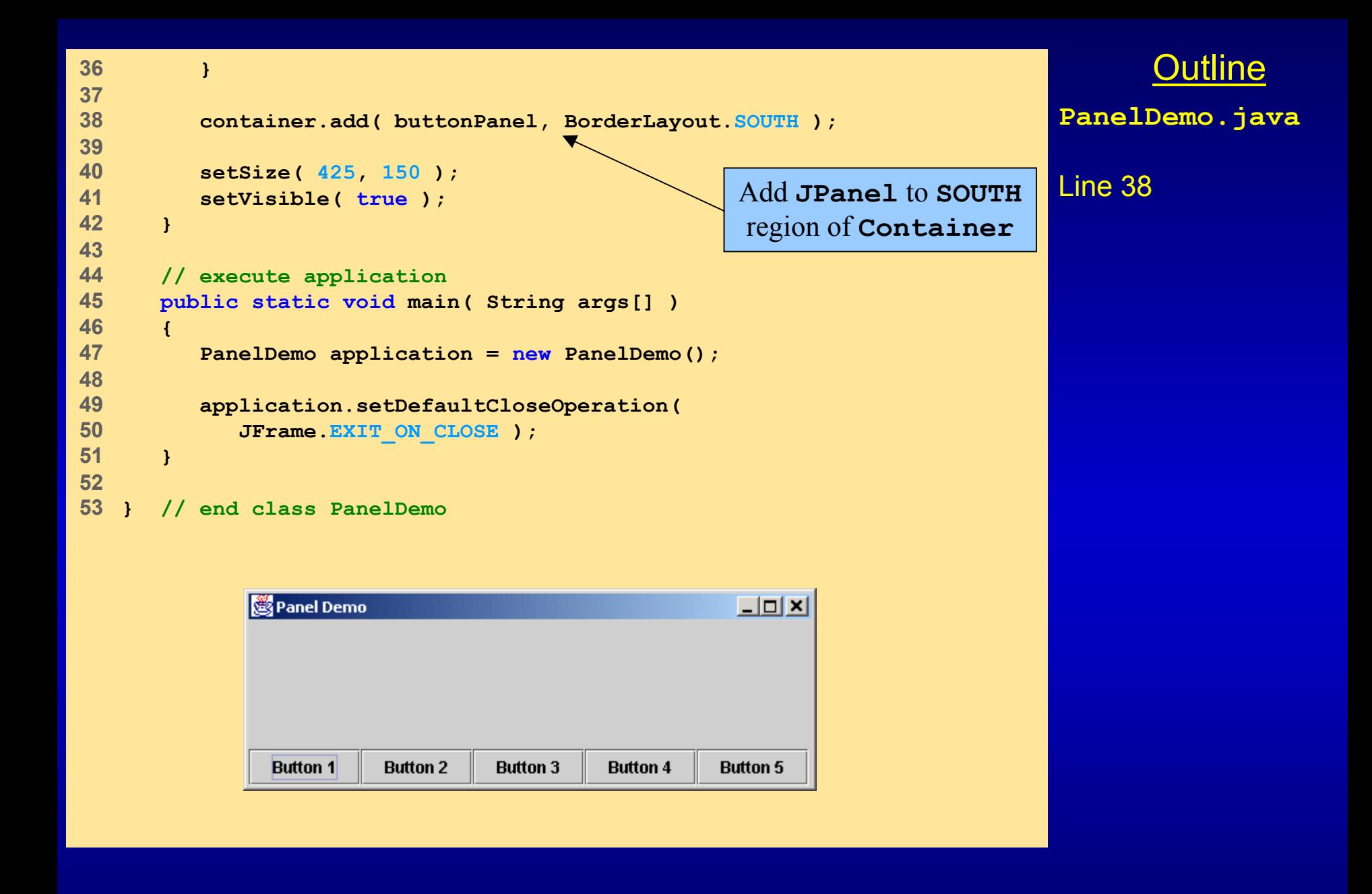